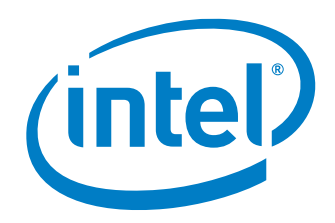

# **DPDK Intel Cryptodev and IPSec Performance Report Release 20.05**

**Test Date:** June 22, 2020 **Author**: Intel DPDK Validation team

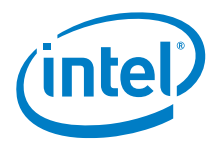

## *Revision History*

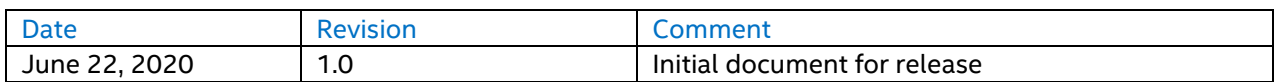

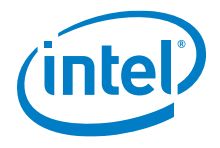

## *Contents*

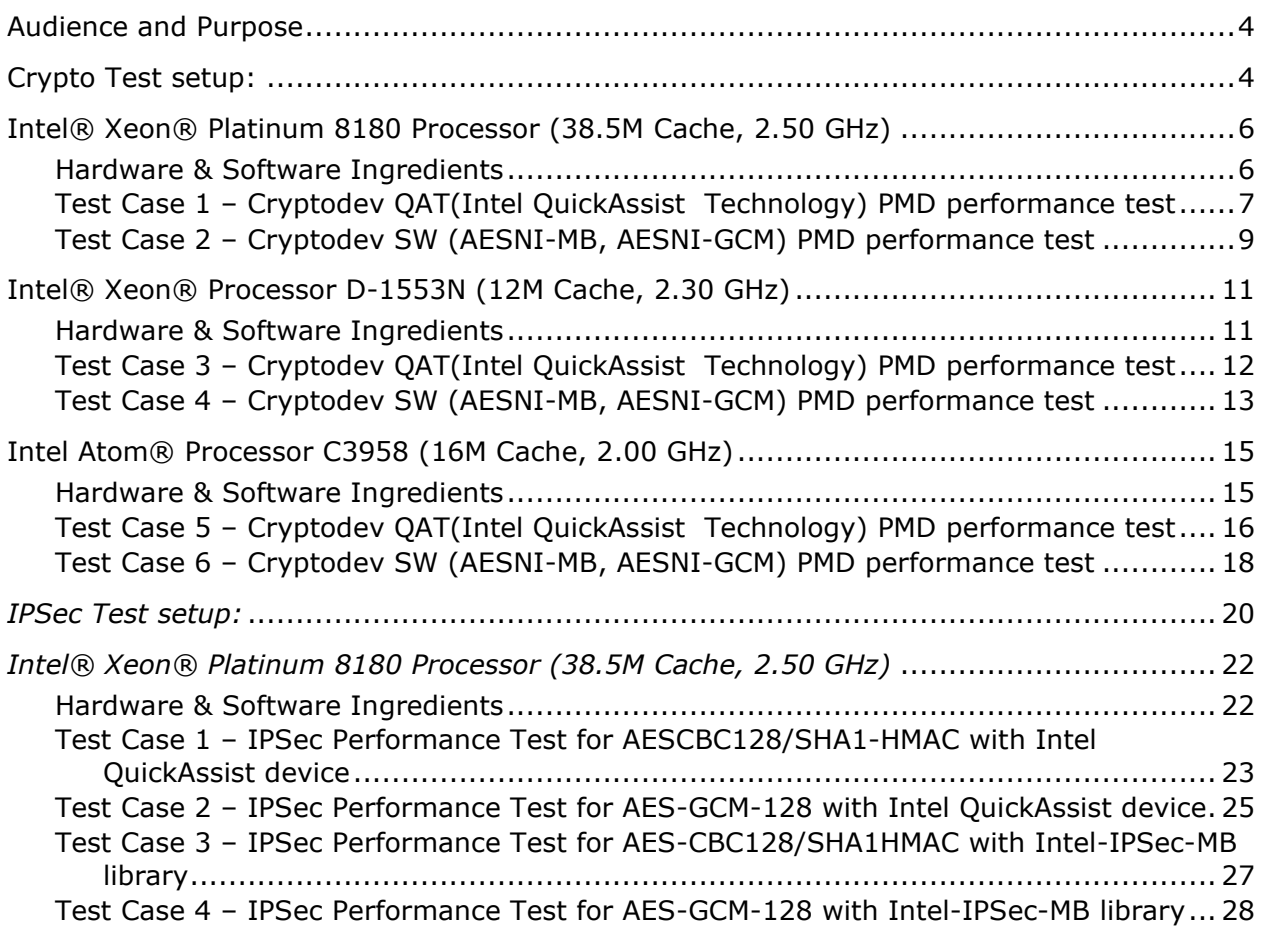

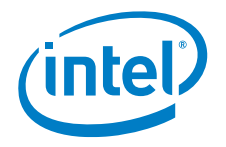

## <span id="page-3-0"></span>*Audience and Purpose*

The primary audience for this test report are architects and engineers implementing the Data Plane Development Kit (DPDK). This report provides information on packet processing performance testing for the specified DPDK release on Intel® architecture. The initial report may be viewed as the baseline for future releases and provides system configuration and test cases based on DPDK examples.

The purpose of reporting these tests is not to imply a single "correct" approach, but rather to provide a baseline of well-tested configurations and procedures with reproducible results. This will help guide architects and engineers who are evaluating and implementing DPDK solutions on Intel® architecture and can assist in achieving optimal system performance.

## <span id="page-3-1"></span>*Cryptodev Test setup:*

The device under test (DUT) consists of a system with an Intel® architecture motherboard populated with the following;

- A single or dual processor and PCH chip, except for System on Chip (SoC) cases
- DRAM memory size and frequency (normally single DIMM per channel)
- Specific Intel Network Interface Cards (NICs)
- BIOS settings noting those that updated from the basic settings
- DPDK build configuration settings, and commands used for tests

Benchmarking a DPDK system requires knowledge of networking technologies including knowledge of network protocols and hands-on experience with relevant open-source software, such as Linux\*, and the DPDK. Engineers also need benchmarking and debugging skills, as well as a good understanding of the device-under-test (DUT) across compute and networking domains.

**dpdk-test-crypto-perf Application**: Documentation may be found at [http://dpdk.org/doc/guides/tools/cryptoperf.html.](http://dpdk.org/doc/guides/tools/cryptoperf.html)

The dpdk-test-crypto-perf tool is a Data Plane Development Kit (DPDK) utility that allows measuring performance parameters of PMDs available in the crypto tree. There are available for two measurement types: throughput and latency. Users can use multiple cores to run tests on but only one type of crypto PMD can be measured during single application execution. Cipher parameters, type of device, type of operation and chain mode have to be specified in the command line as application parameters. These parameters are checked using device capabilities structure.

Below is an example setup topology for the performance test. Generally, Cores, memories, Intel QuickAssist Technology hardware are connected to same socket. The performance result for multi-core testing sums each core's throughput number.

*DPDK Performance Report Release 20.05*

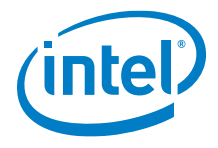

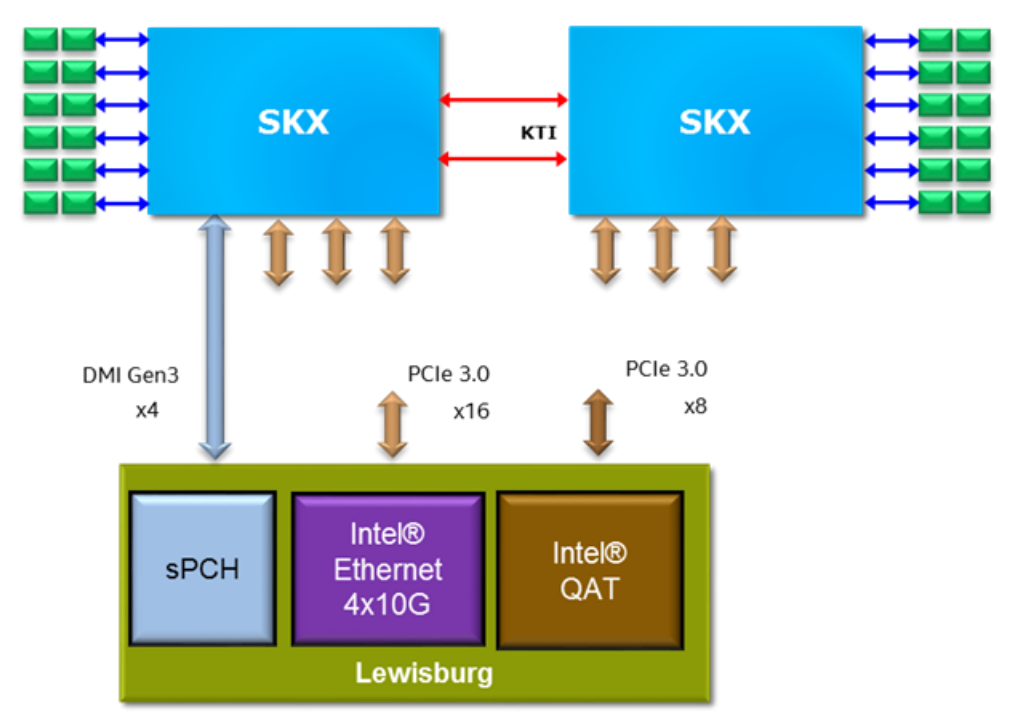

Figure1. DPDK cryptodev performance test setup

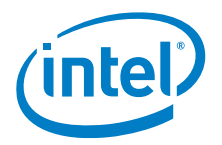

## <span id="page-5-0"></span>*Intel® Xeon® Platinum 8180 Processor (38.5M Cache, 2.50 GHz)*

### <span id="page-5-1"></span>**Hardware & Software Ingredients**

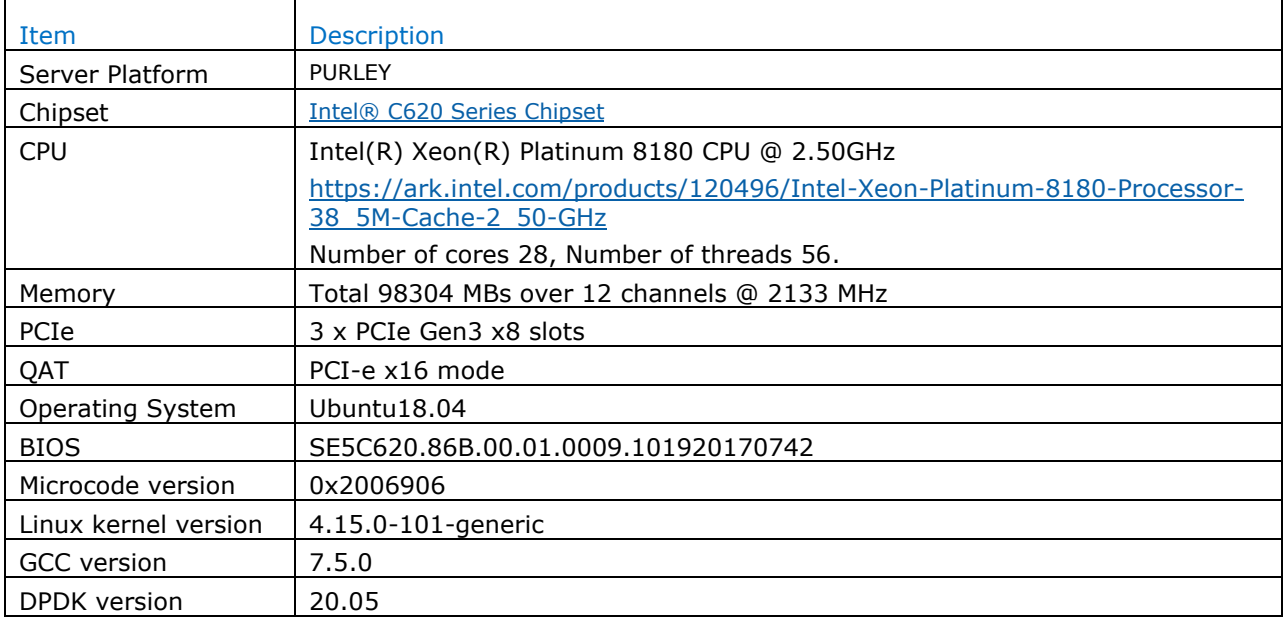

#### Boot and BIOS settings

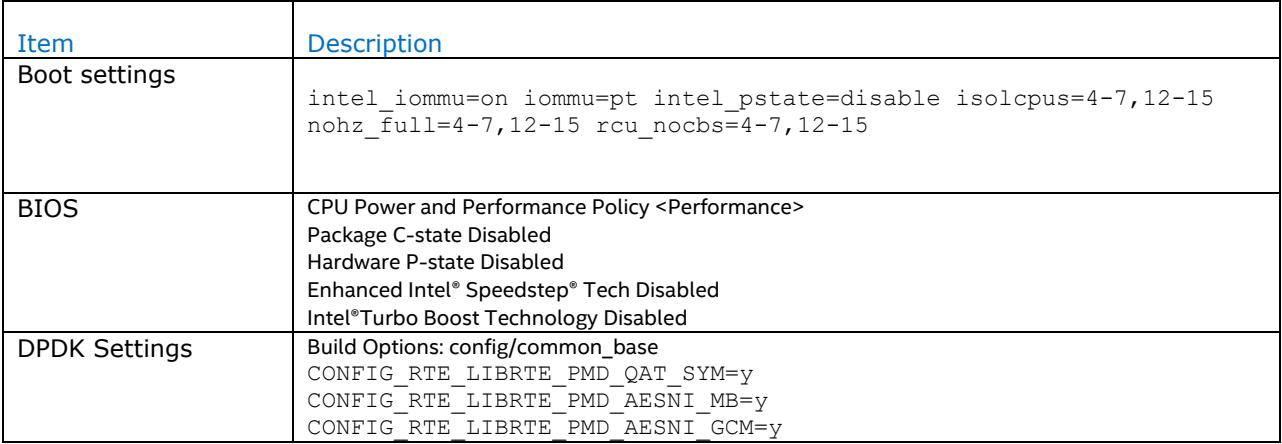

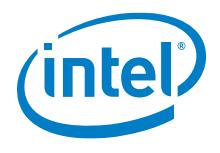

### <span id="page-6-0"></span>**Test Case 1 – Cryptodev QAT(Intel QuickAssist Technology) PMD performance test**

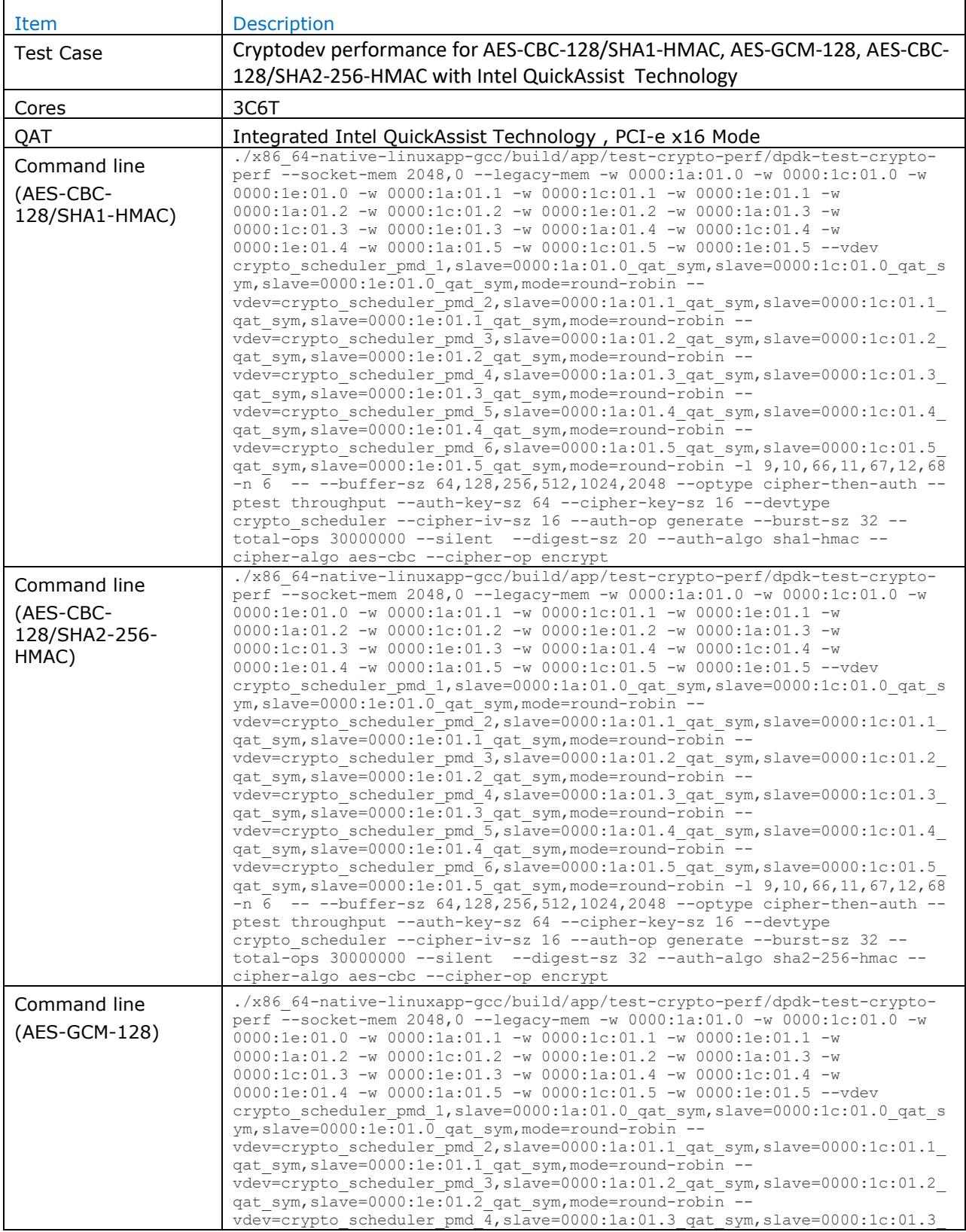

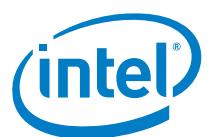

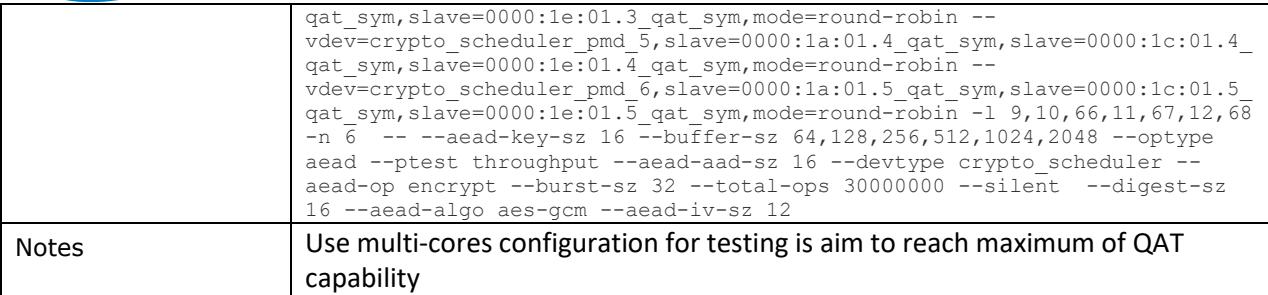

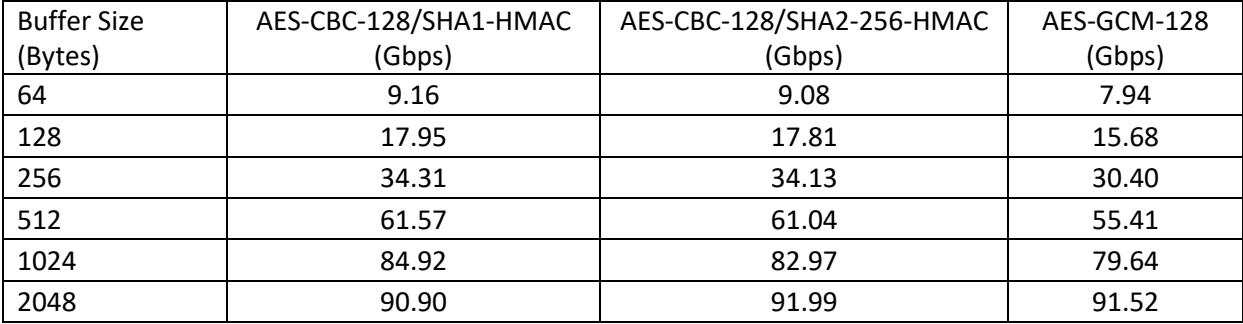

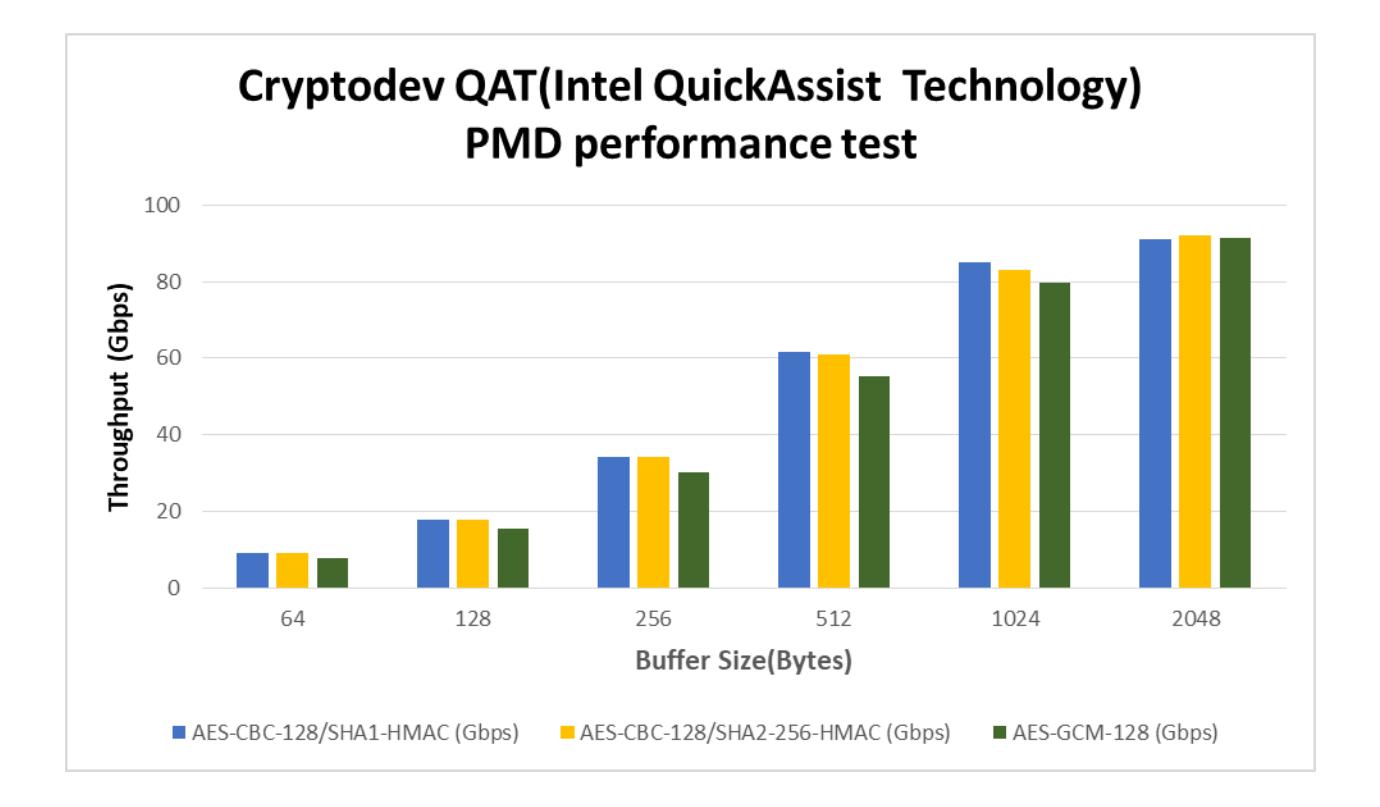

<span id="page-8-0"></span>**performance test**

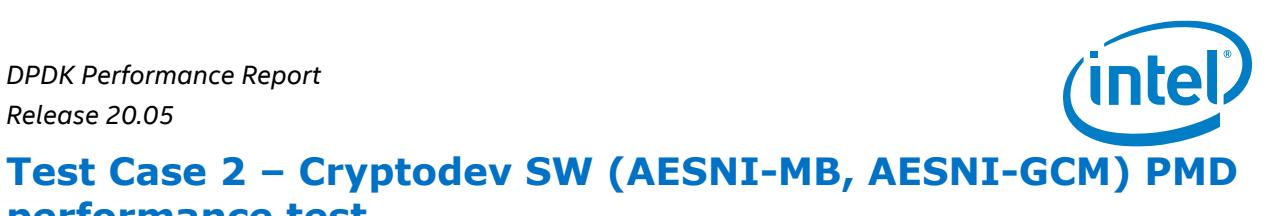

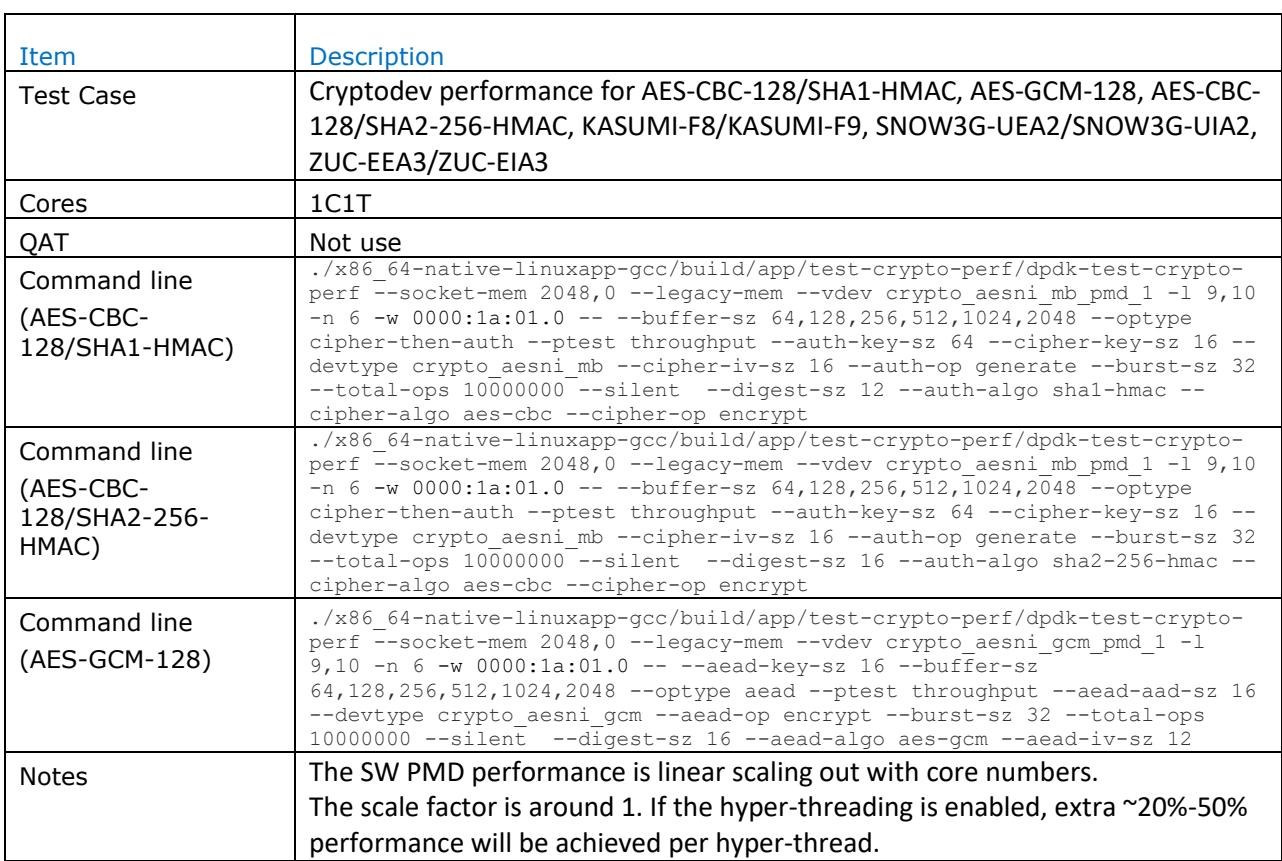

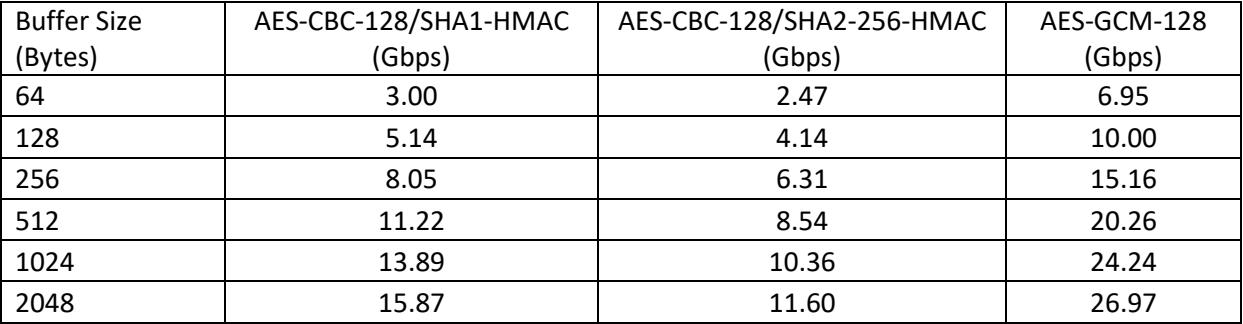

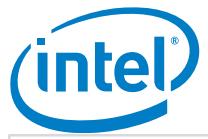

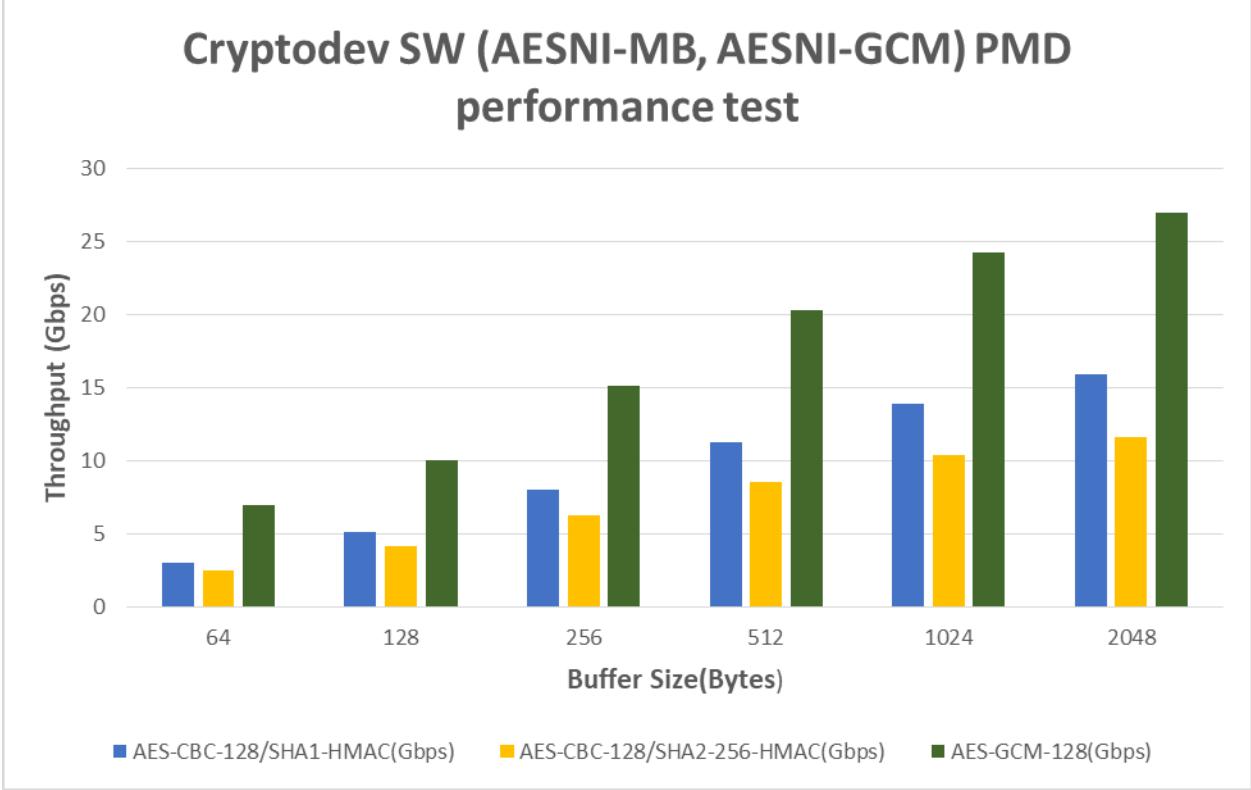

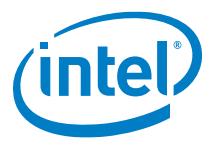

## <span id="page-10-0"></span>*Intel® Xeon® Processor D-1553N (12M Cache, 2.30 GHz)*

## <span id="page-10-1"></span>**Hardware & Software Ingredients**

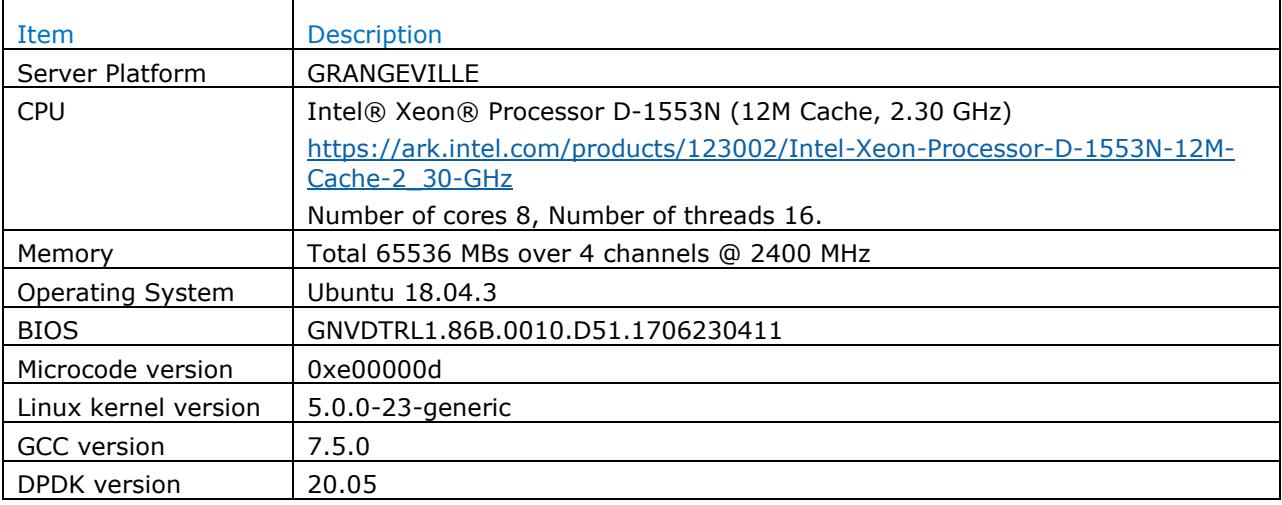

#### Boot and BIOS settings

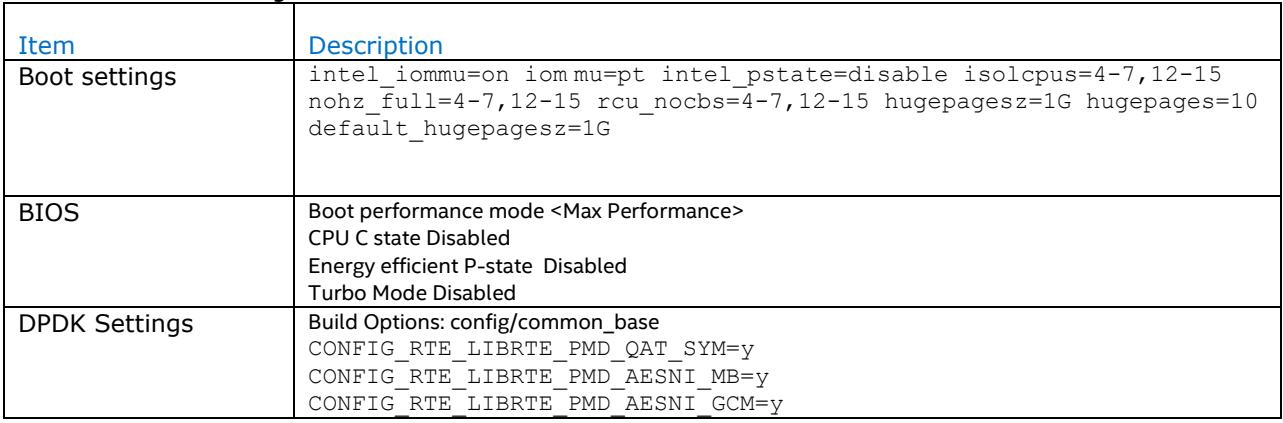

## <span id="page-11-0"></span>**Test Case 3 – Cryptodev QAT(Intel QuickAssist Technology) PMD performance test**

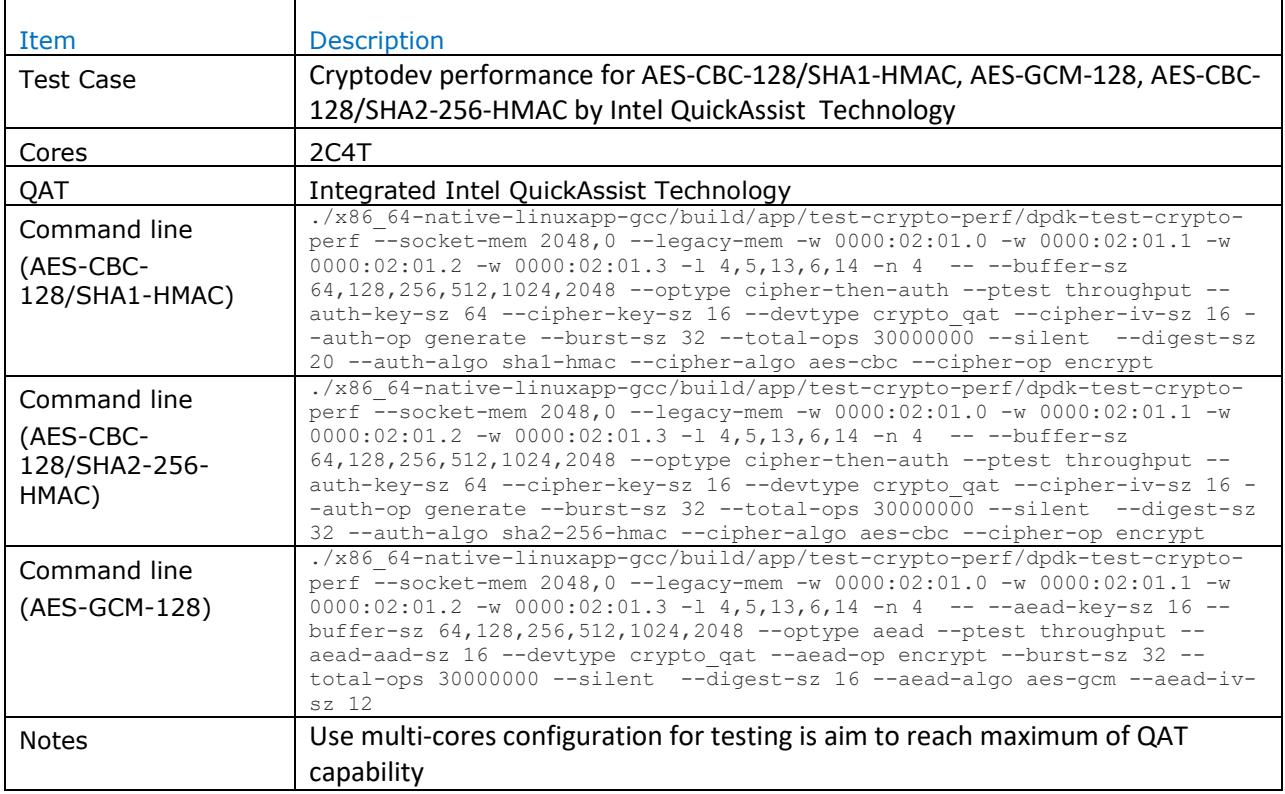

#### Test Result:

inte

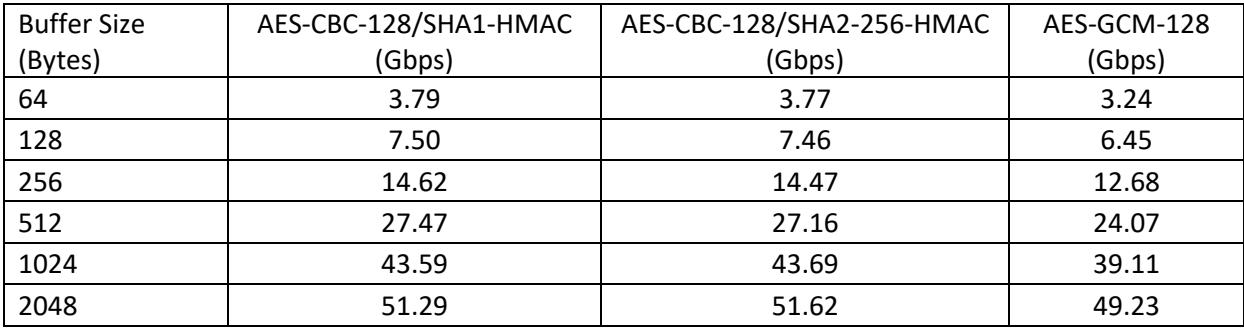

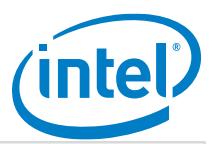

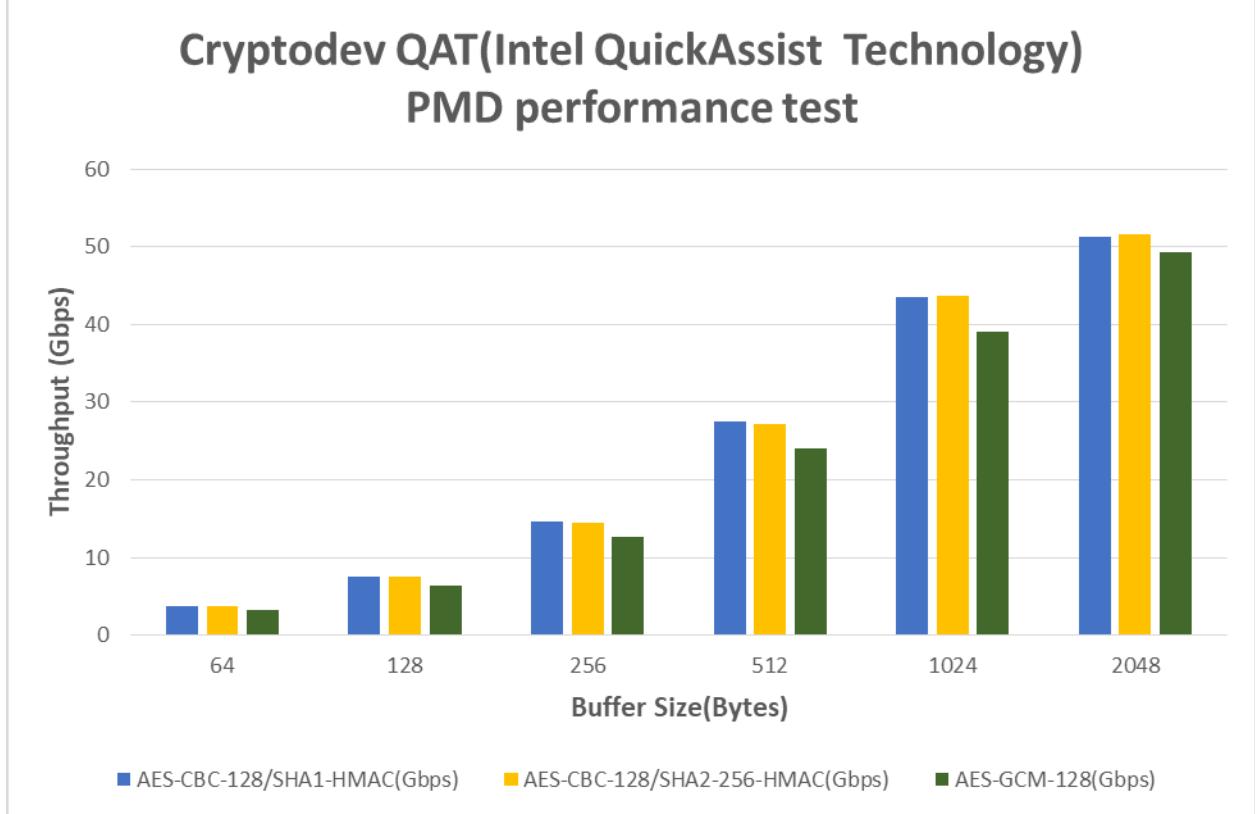

## <span id="page-12-0"></span>**Test Case 4 – Cryptodev SW (AESNI-MB, AESNI-GCM) PMD performance test**

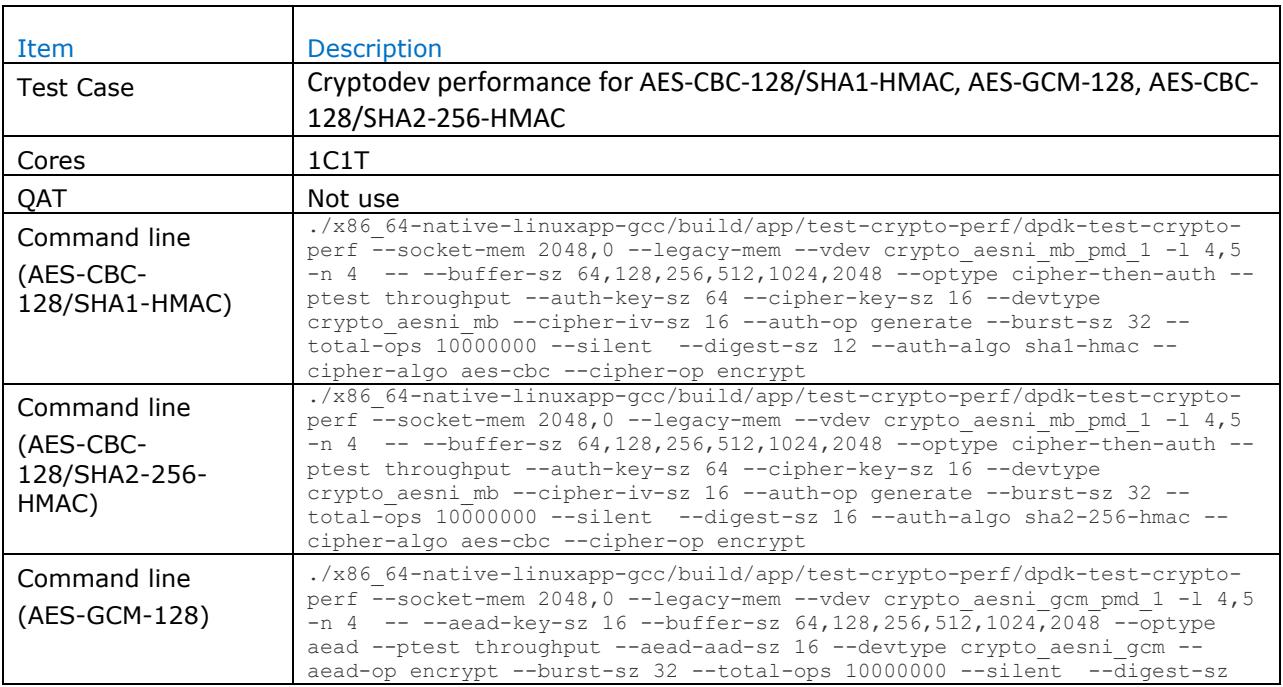

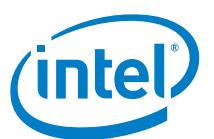

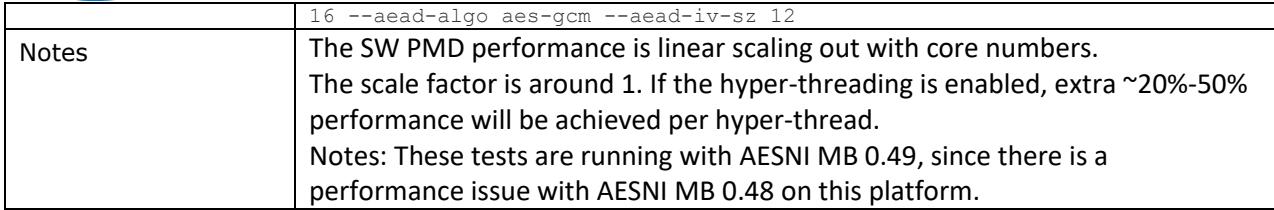

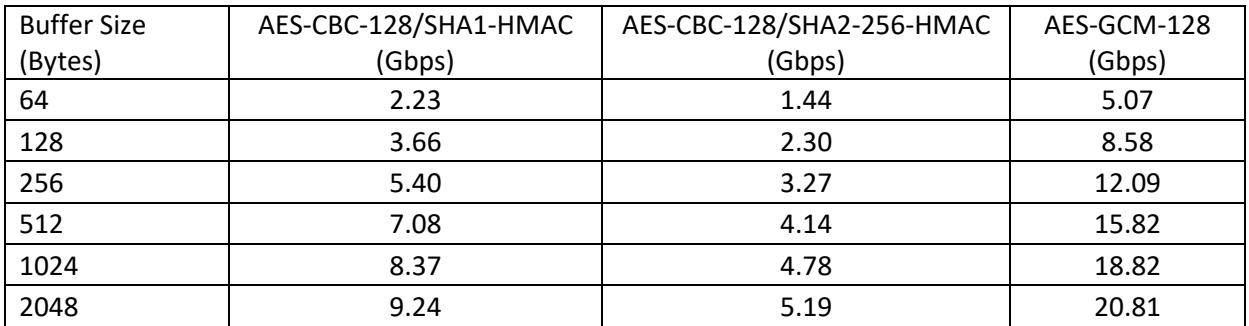

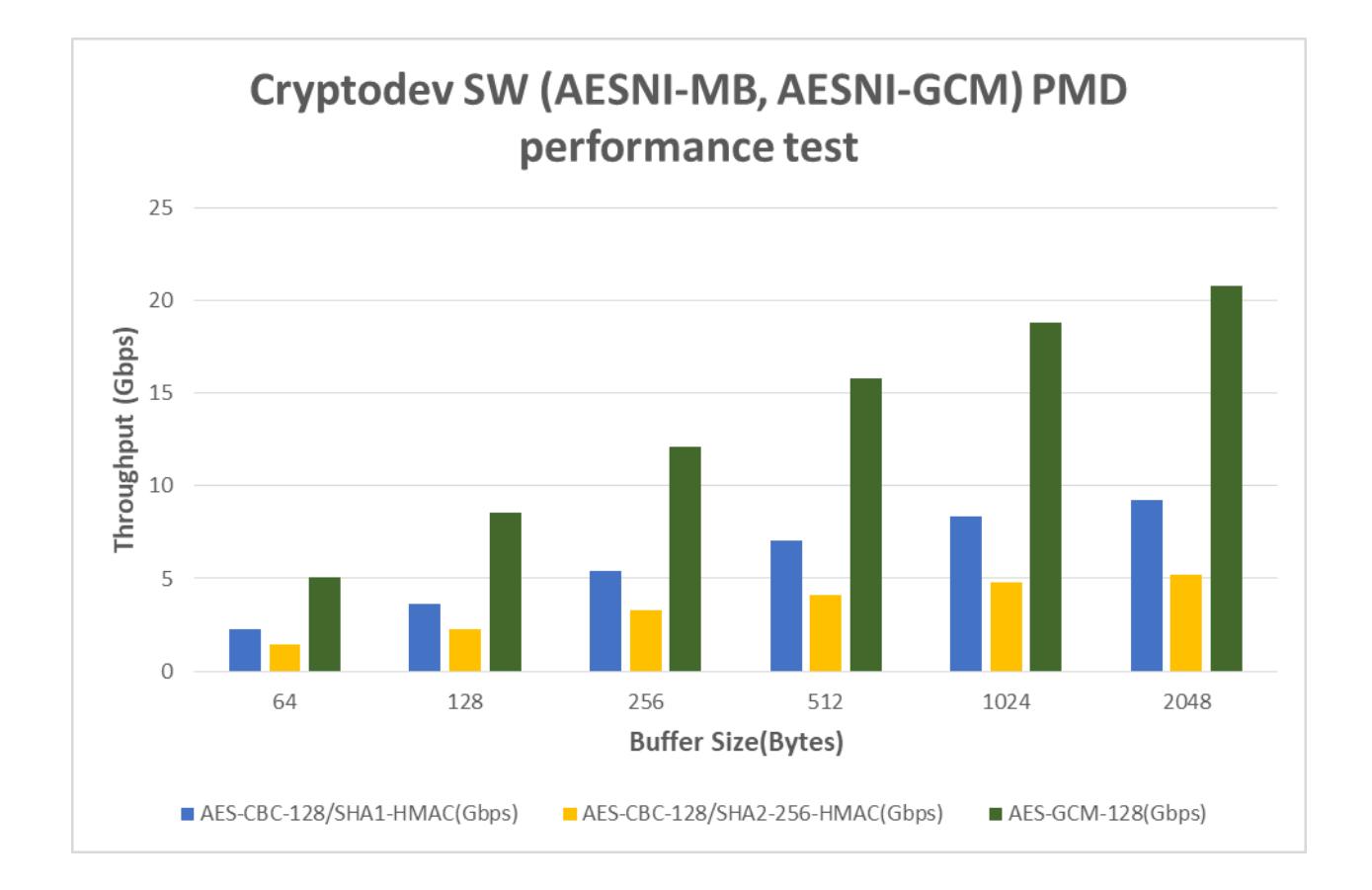

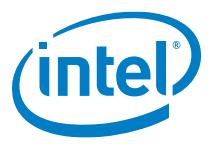

## <span id="page-14-0"></span>*Intel Atom® Processor C3958 (16M Cache, 2.00 GHz)*

### <span id="page-14-1"></span>**Hardware & Software Ingredients**

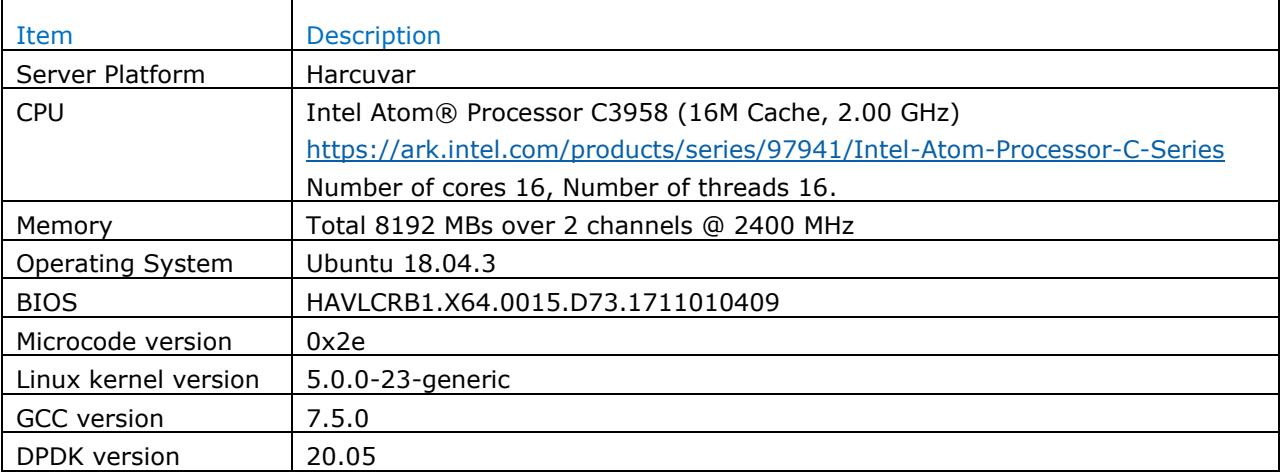

#### Boot and BIOS settings

<span id="page-14-2"></span>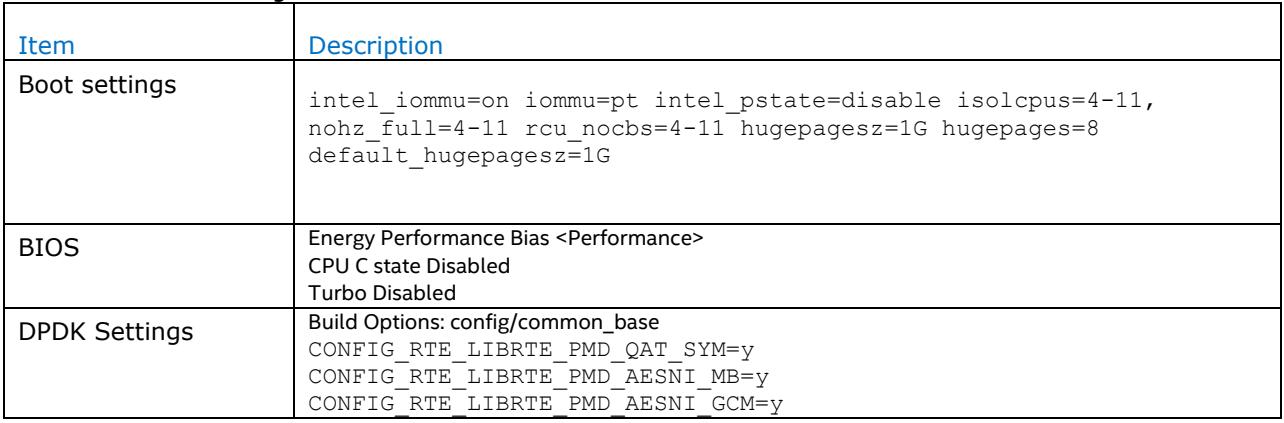

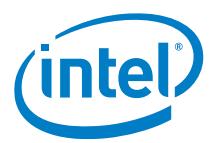

### **Test Case 5 – Cryptodev QAT(Intel QuickAssist Technology) PMD performance test**

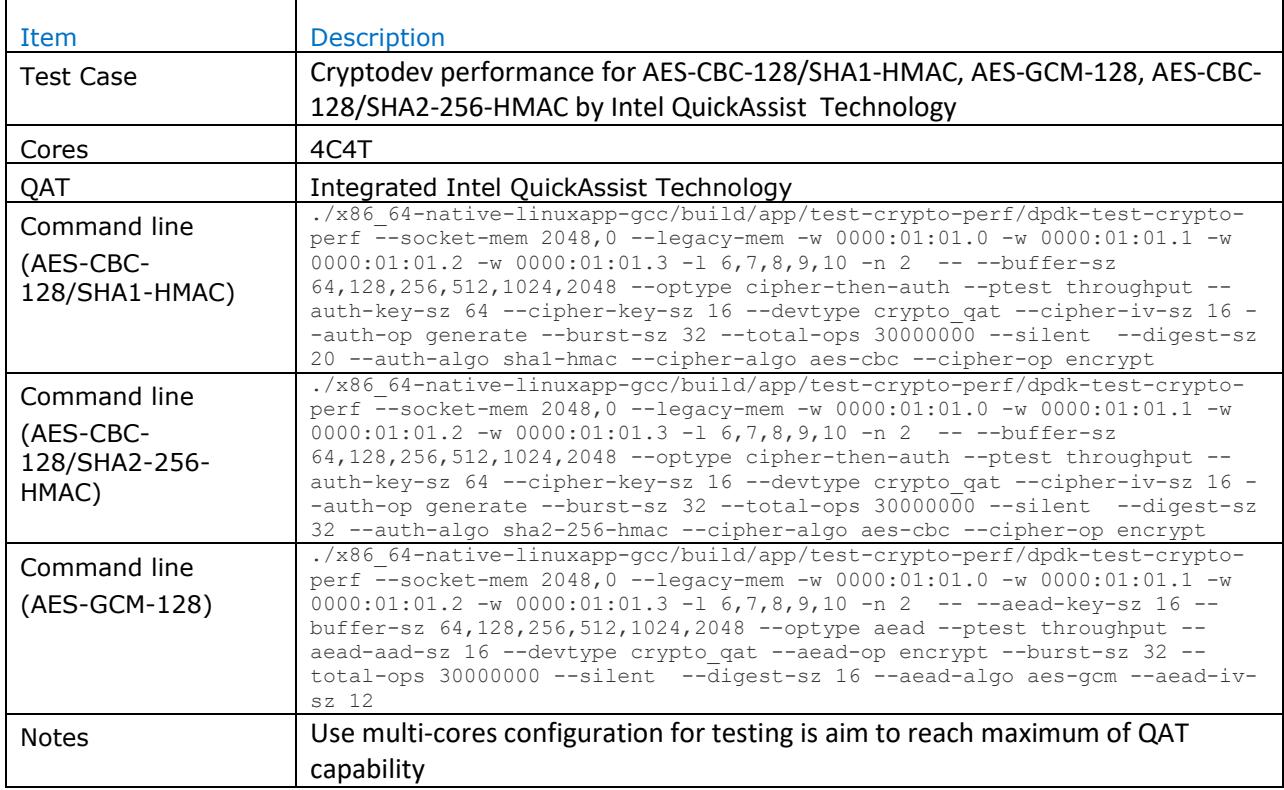

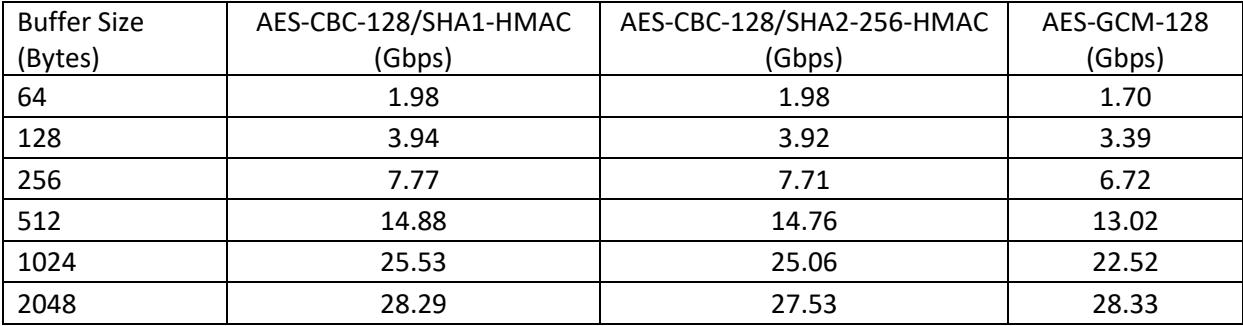

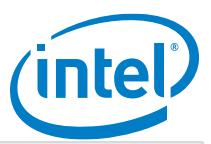

<span id="page-16-0"></span>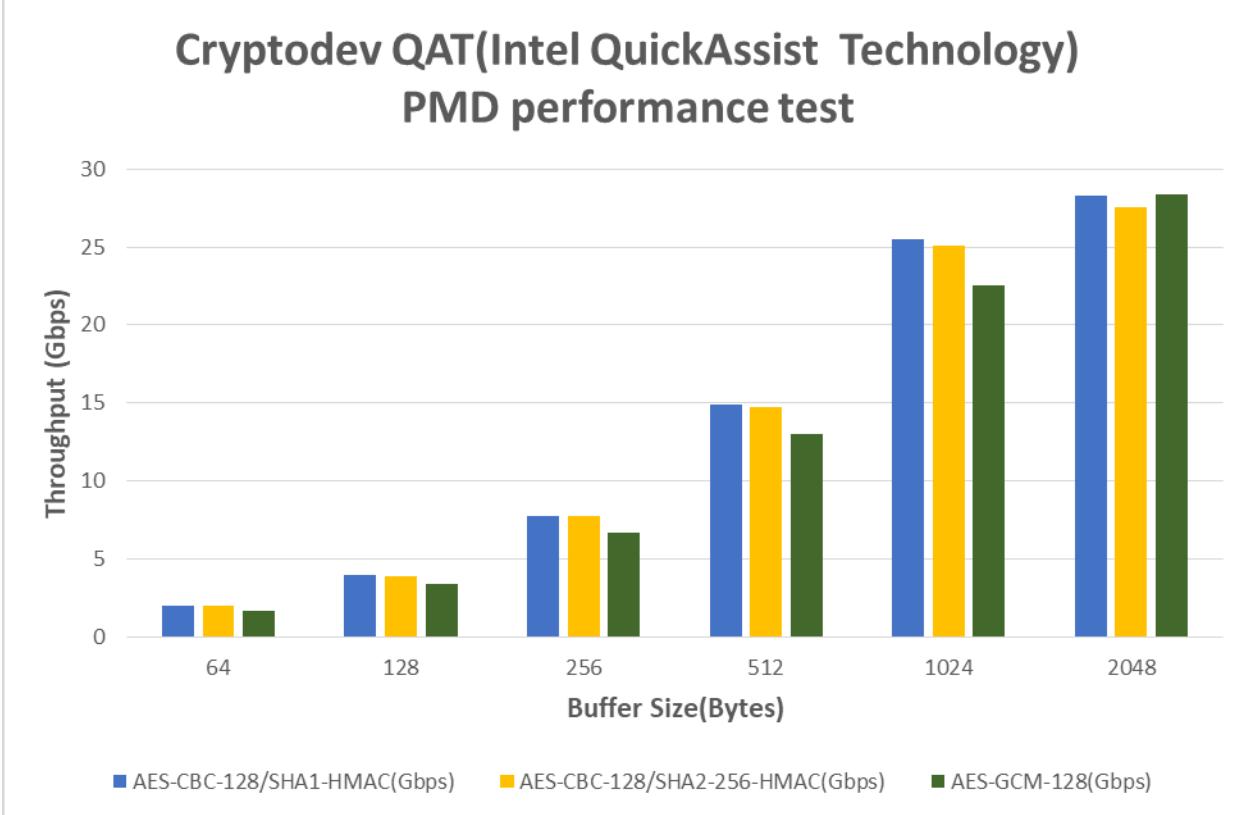

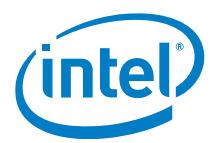

## **Test Case 6 – Cryptodev SW (AESNI-MB, AESNI-GCM) PMD performance test**

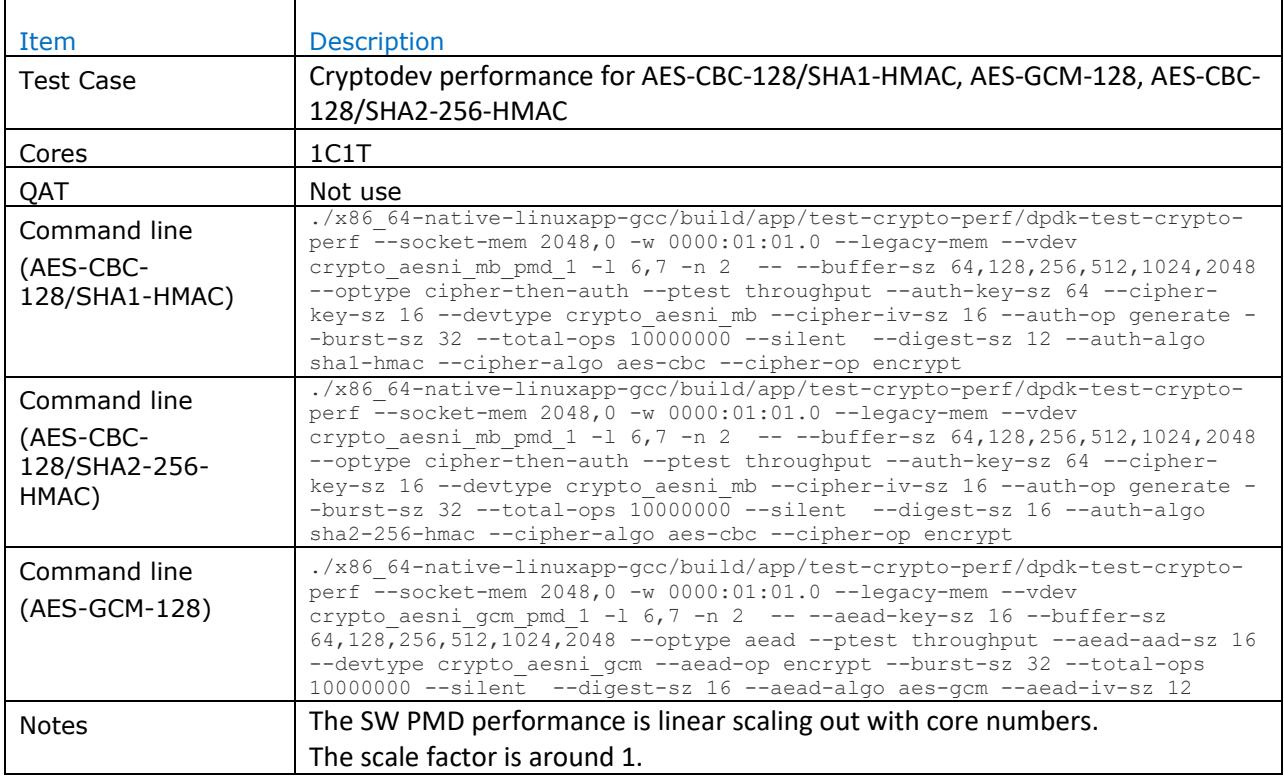

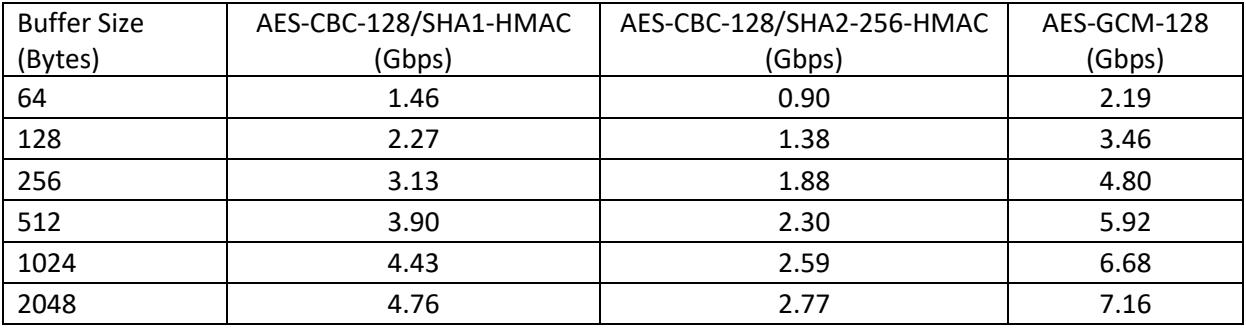

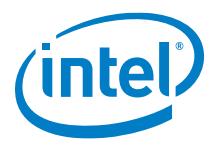

<span id="page-18-0"></span>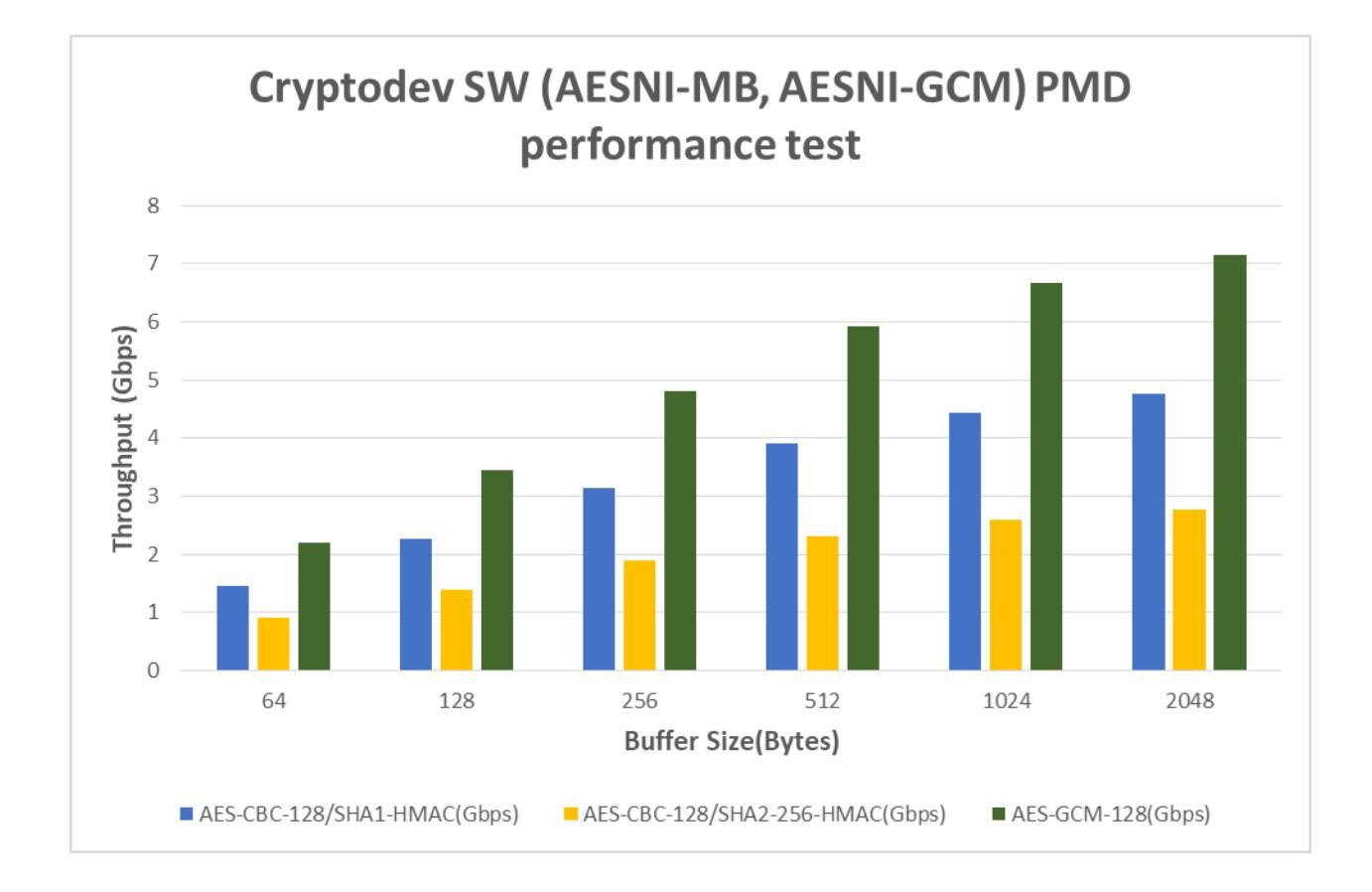

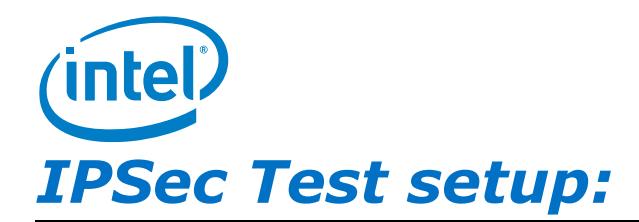

*DPDK Performance Report Release 20.05*

The device under test (DUT) consists of a system with an Intel® architecture motherboard populated with the following;

- A single or dual processor and PCH chip, except for System on Chip (SoC) cases
- DRAM memory size and frequency (normally single DIMM per channel)
- Specific Intel Network Interface Cards (NICs)
- BIOS settings noting those that updated from the basic settings
- DPDK build configuration settings, and commands used for tests

Benchmarking a DPDK system requires knowledge of networking technologies including knowledge of network protocols and hands-on experience with relevant open-source software, such as Linux\*, and the DPDK. Engineers also need benchmarking and debugging skills, as well as a good understanding of the device-undertest (DUT) across compute and networking domains.

**DPDK ipsec-secgw Test Case**: Documentation may be found at [https://doc.dpdk.org/guides/sample\\_app\\_ug/ipsec\\_secgw.html.](https://doc.dpdk.org/guides/sample_app_ug/ipsec_secgw.html)

The application demonstrates the use of IPSec library in the DPDK to implement an IPSec gateway. The gateway could establish an IPSec tunnel between two nodes to provide a security transport layer.

Below is an example setup topology for the performance test. Generally, Cores, memories, Intel QuickAssist Technology hardware are connected to same socket. The performance result for multi-core testing sums each core's throughput number.

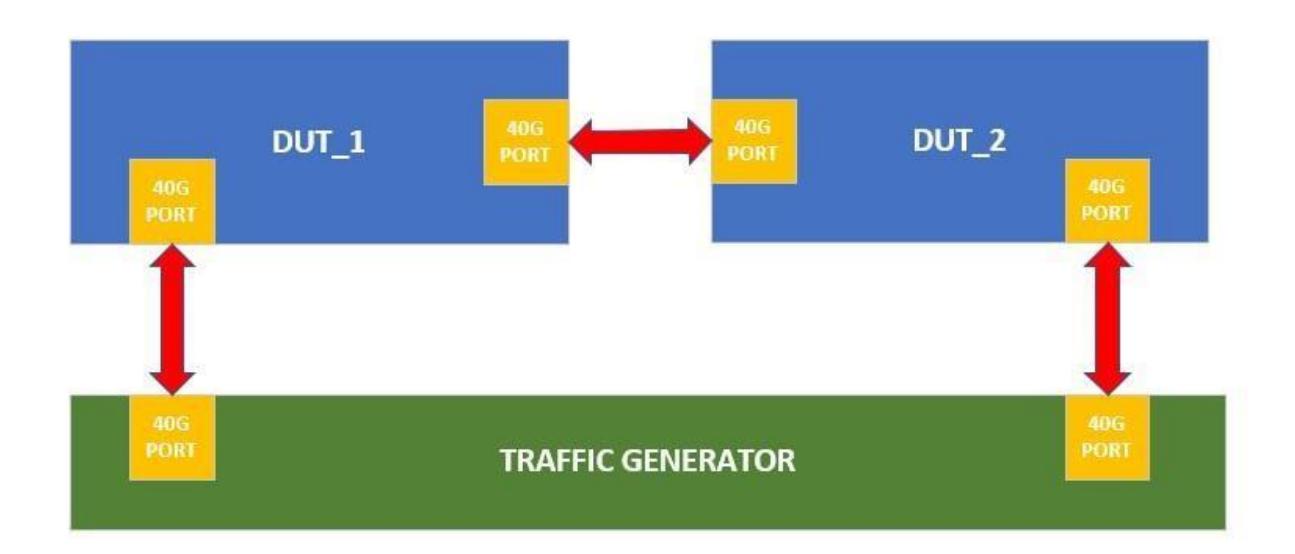

Figure1. DPDK IPSec performance test setup

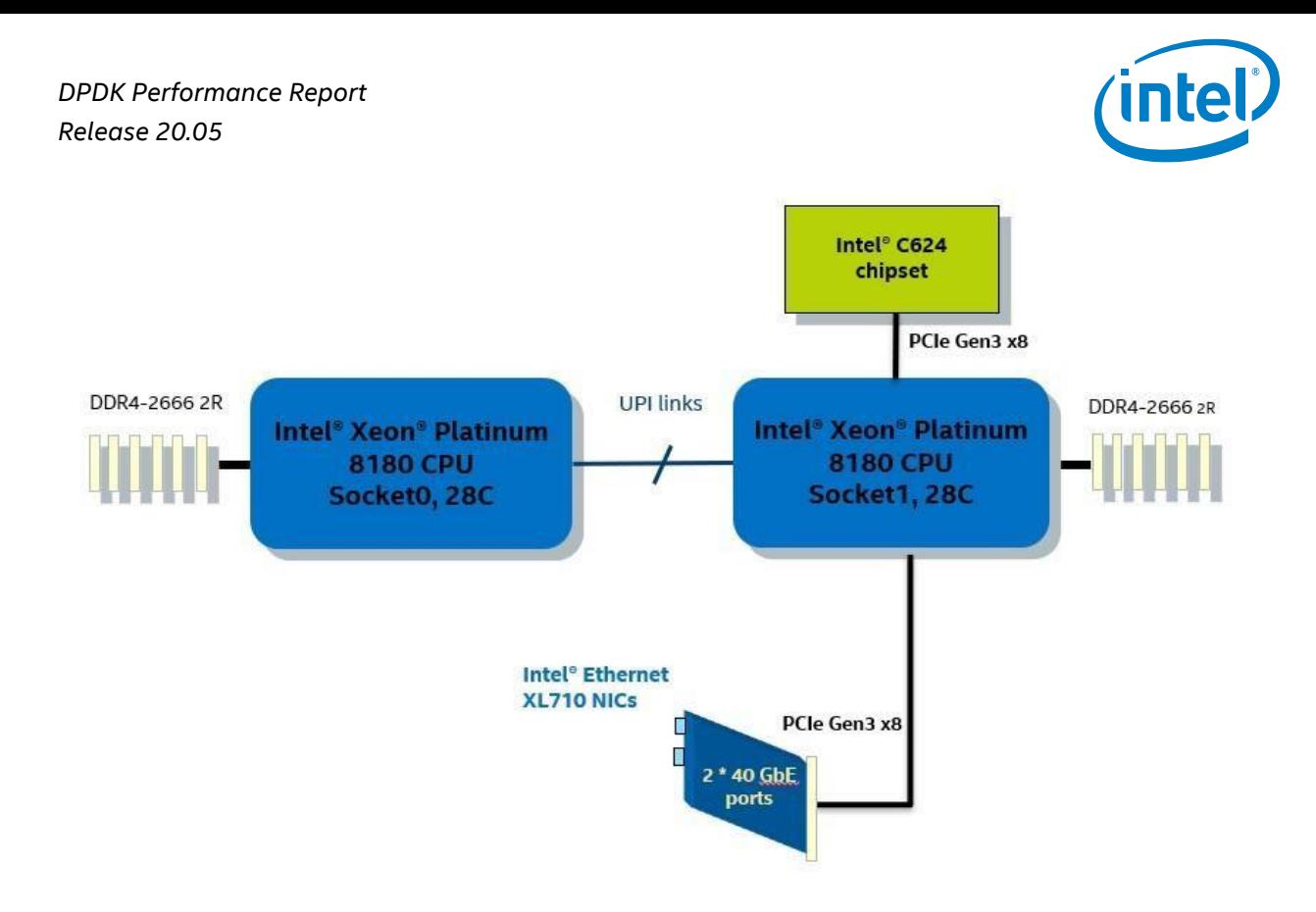

<span id="page-20-0"></span>Figure2. Device Under Test Setup (DUT)

## intel *DPDK Performance Report Release 20.05 Intel® Xeon® Platinum 8180 Processor (38.5M Cache, 2.50 GHz)*

## <span id="page-21-0"></span>**Hardware & Software Ingredients**

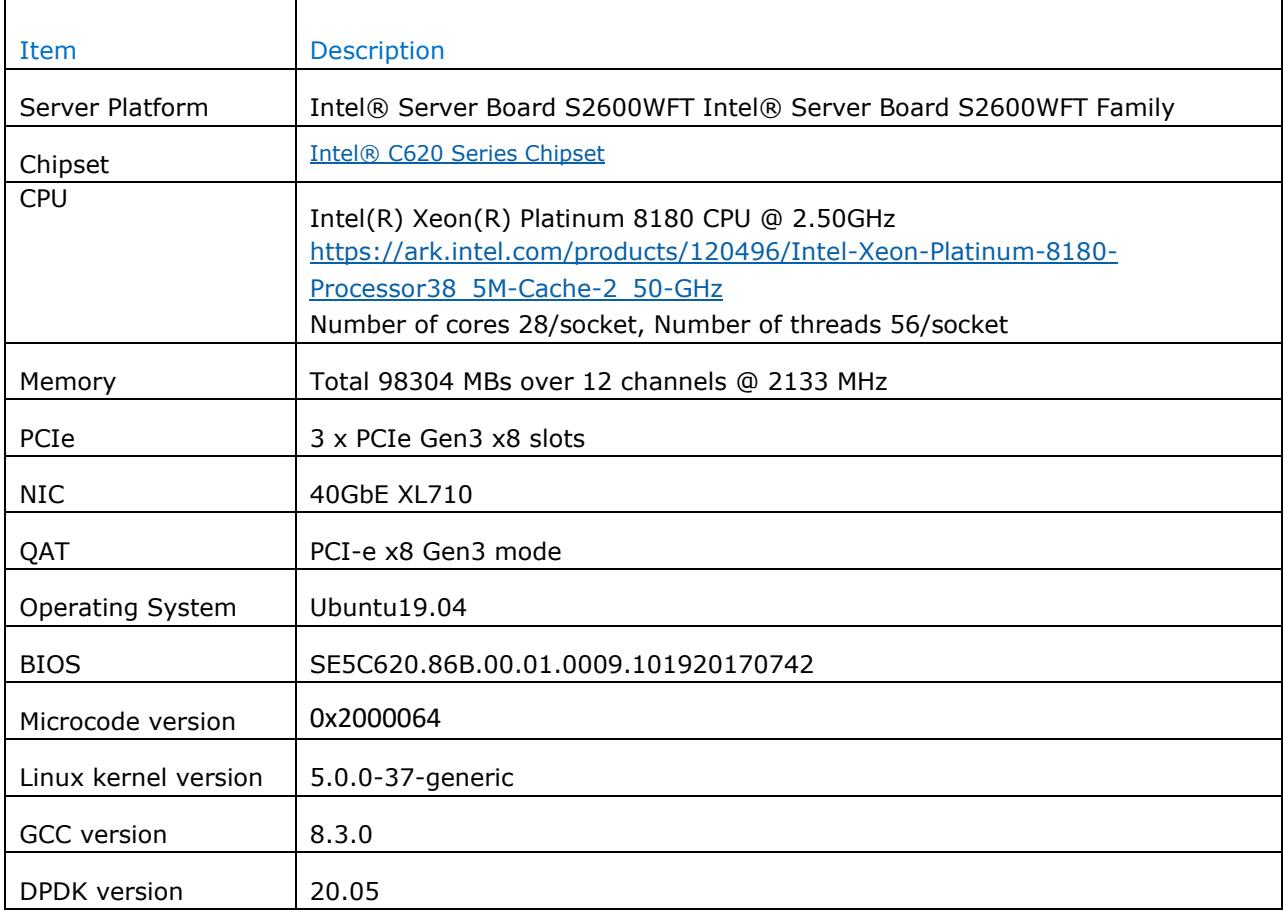

#### Boot and BIOS settings

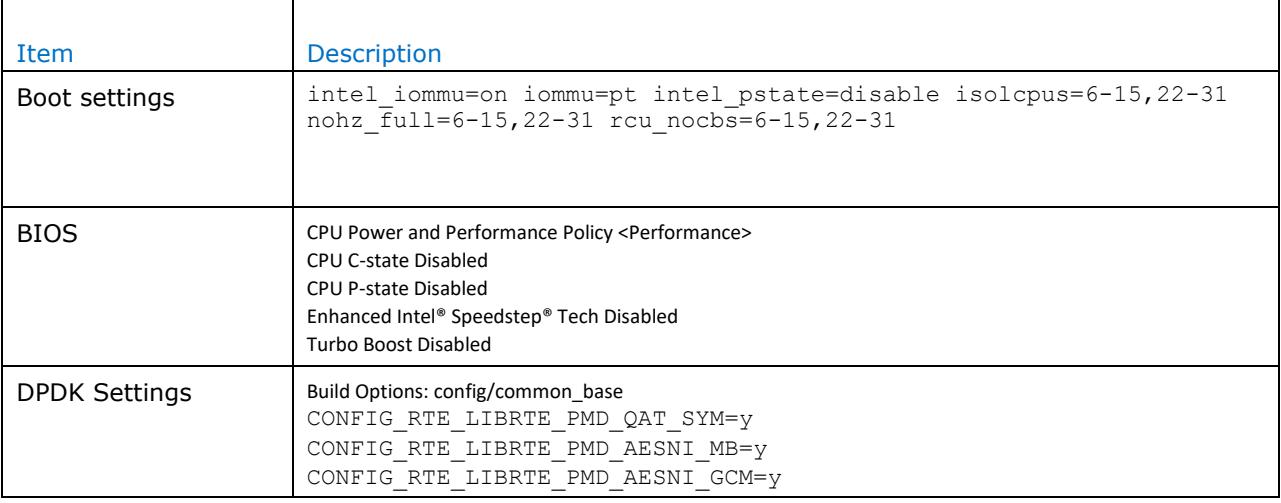

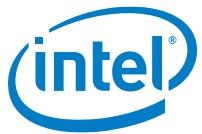

## <span id="page-22-0"></span>**Test Case 1 – IPSec Performance Test for AESCBC128/SHA1-HMAC with Intel QuickAssist device**

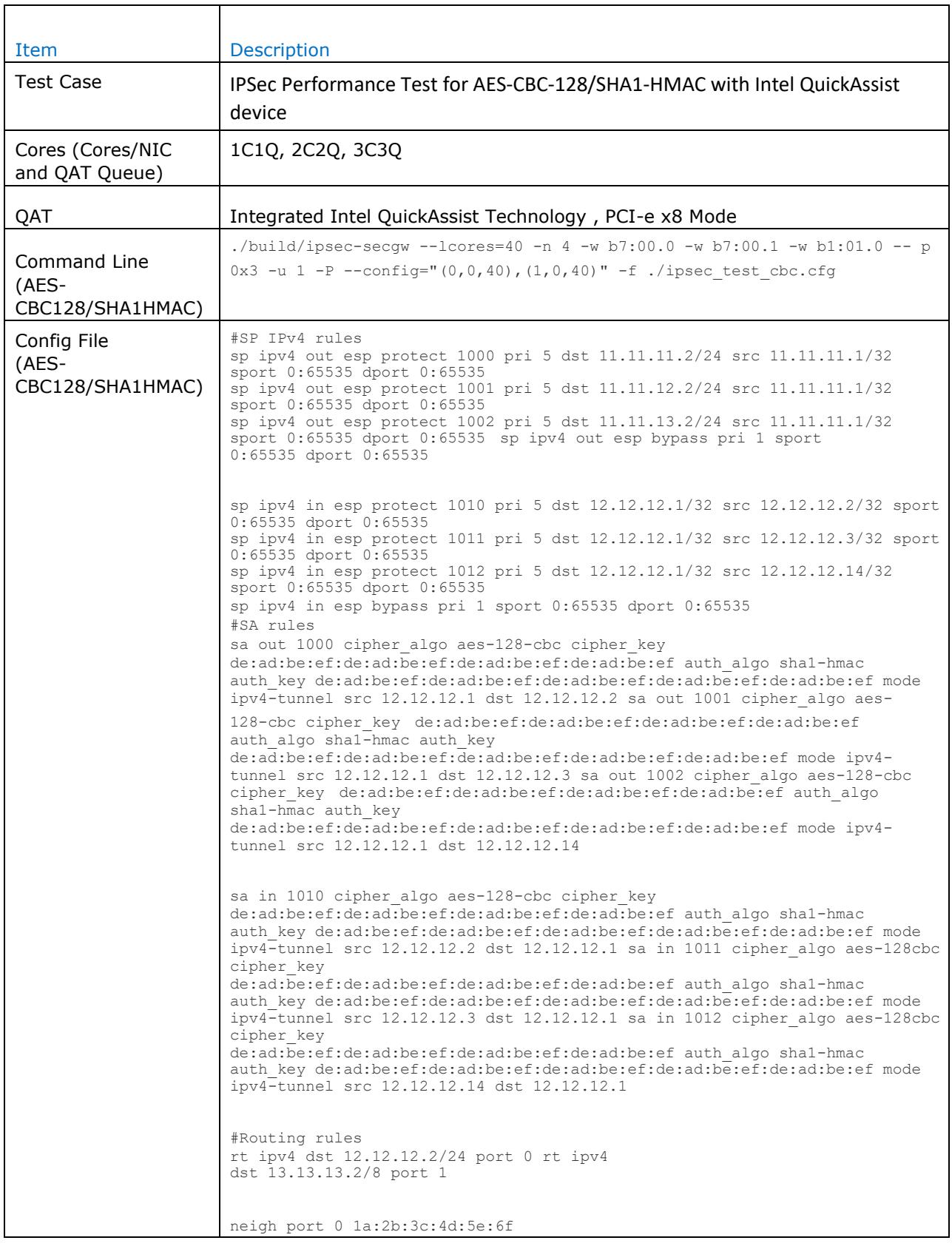

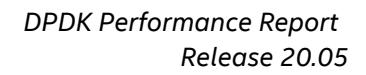

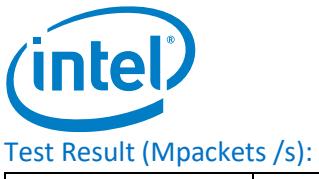

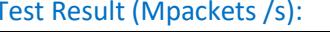

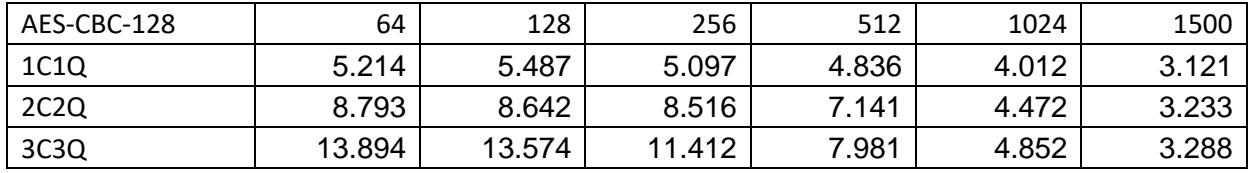

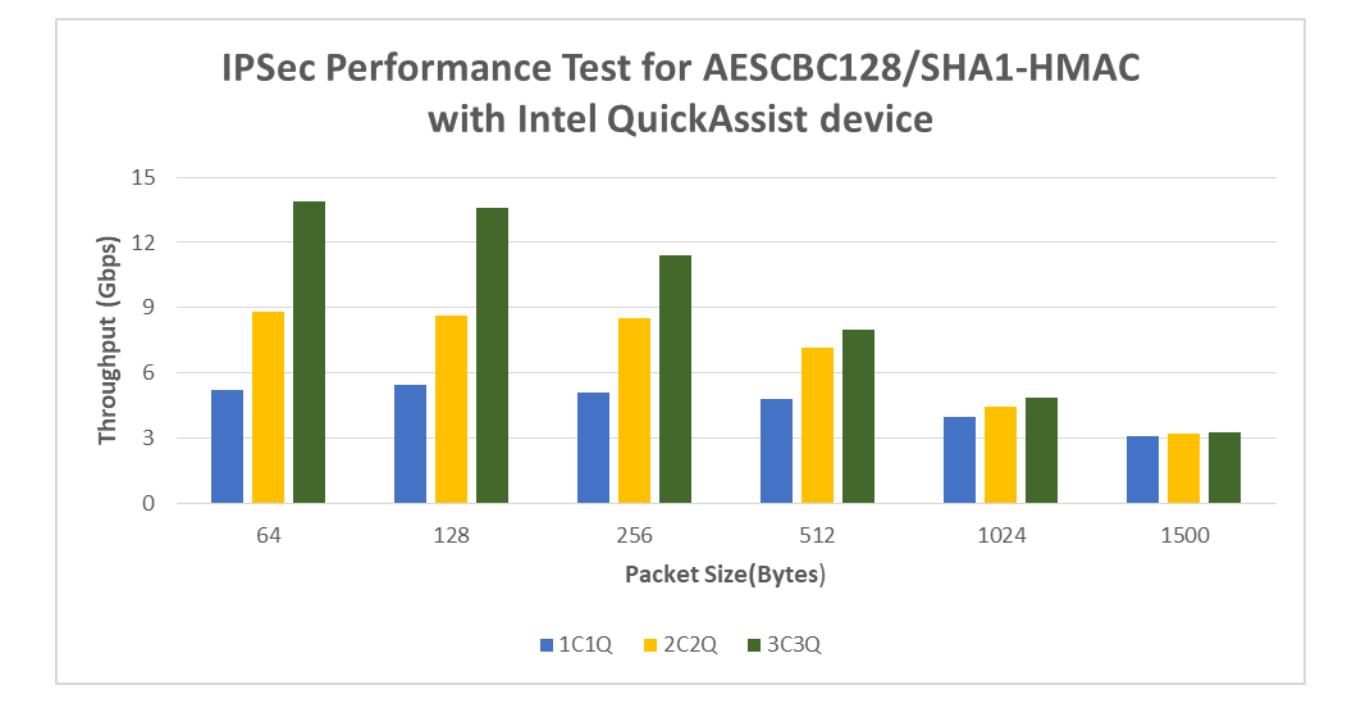

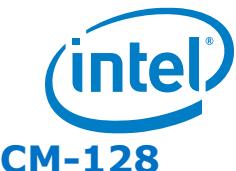

### <span id="page-24-0"></span>**Test Case 2 – IPSec Performance Test for AES-GCM-128 with Intel QuickAssist device**

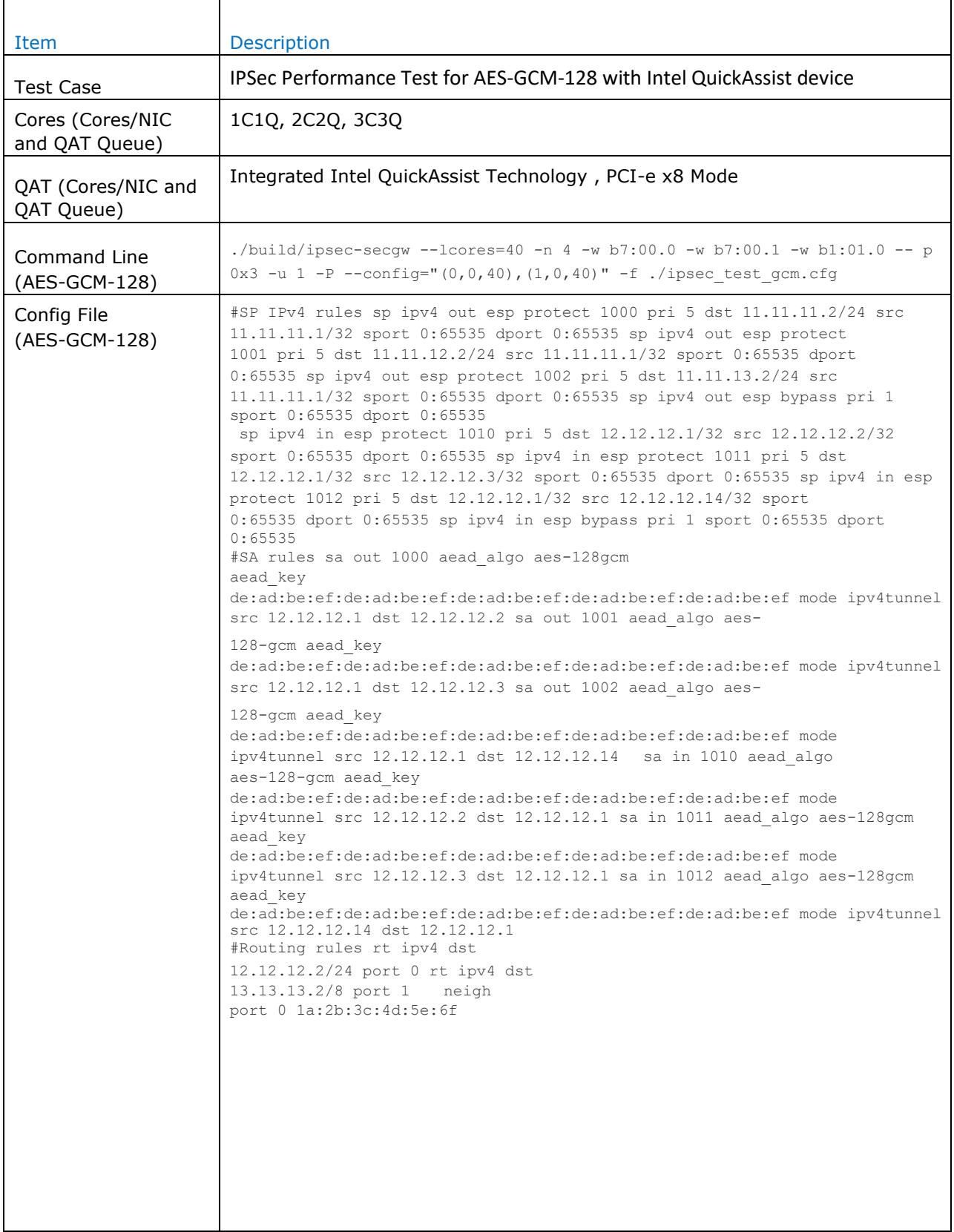

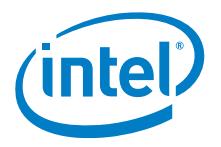

#### Test Result: (Mpackets /s)

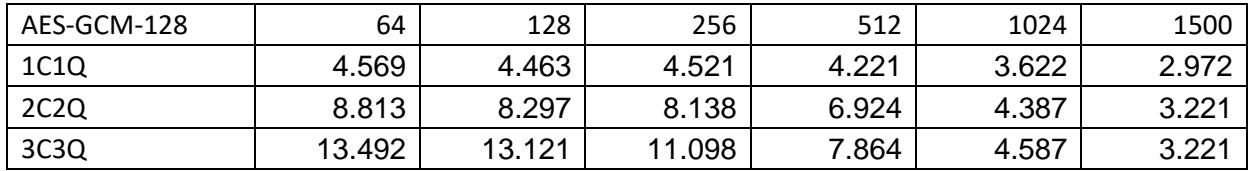

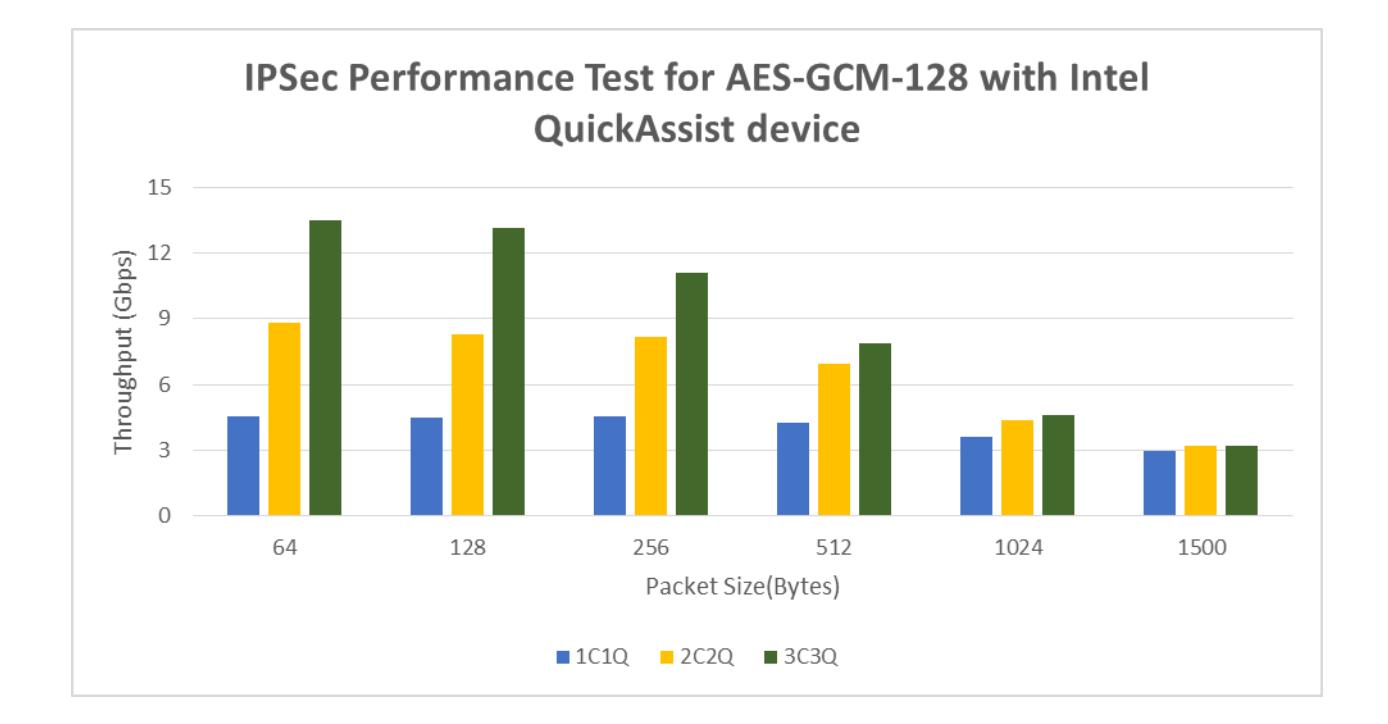

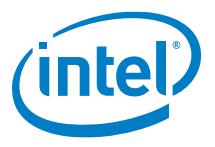

## <span id="page-26-0"></span>**Test Case 3 – IPSec Performance Test for AES-CBC128/SHA1HMAC with Intel-IPSec-MB library**

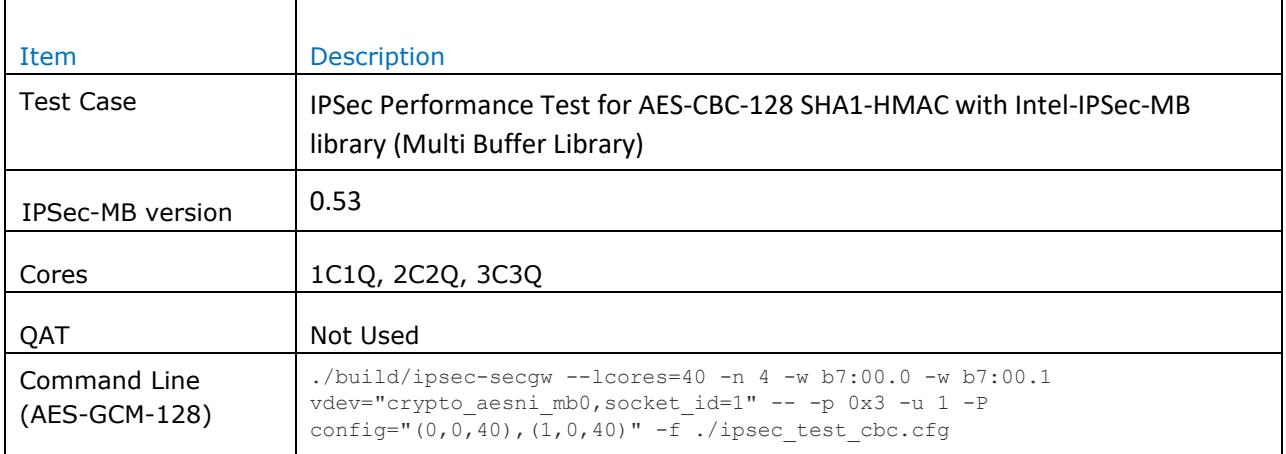

#### Test Result: (Mpackets /s)

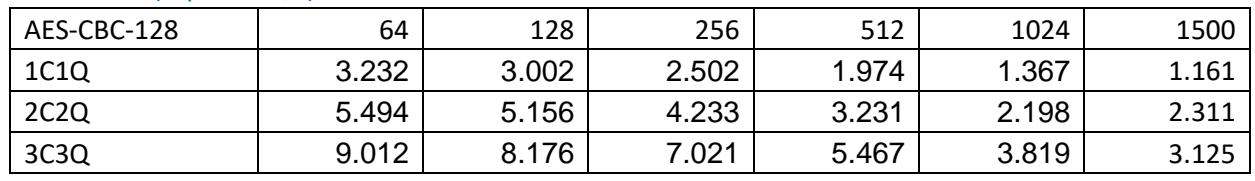

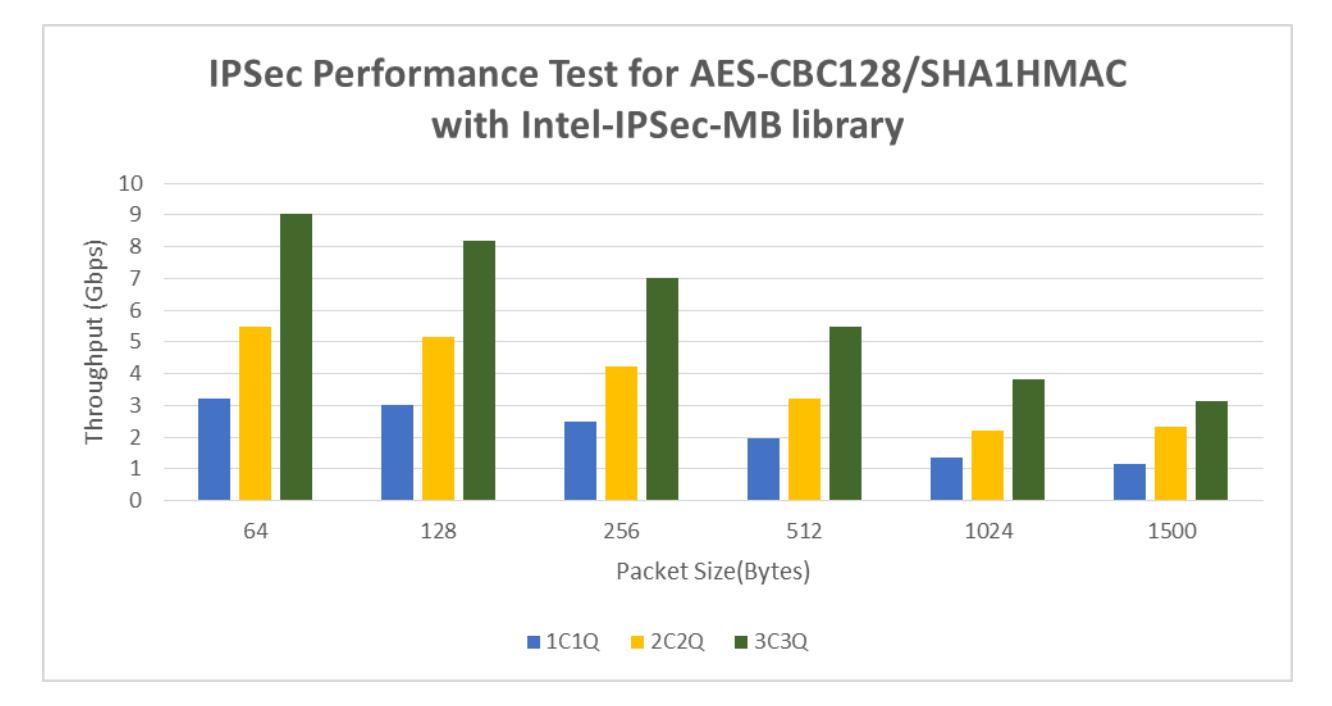

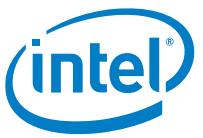

### <span id="page-27-0"></span>**Test Case 4 – IPSec Performance Test for AES-GCM-128 with Intel-IPSec-MB library**

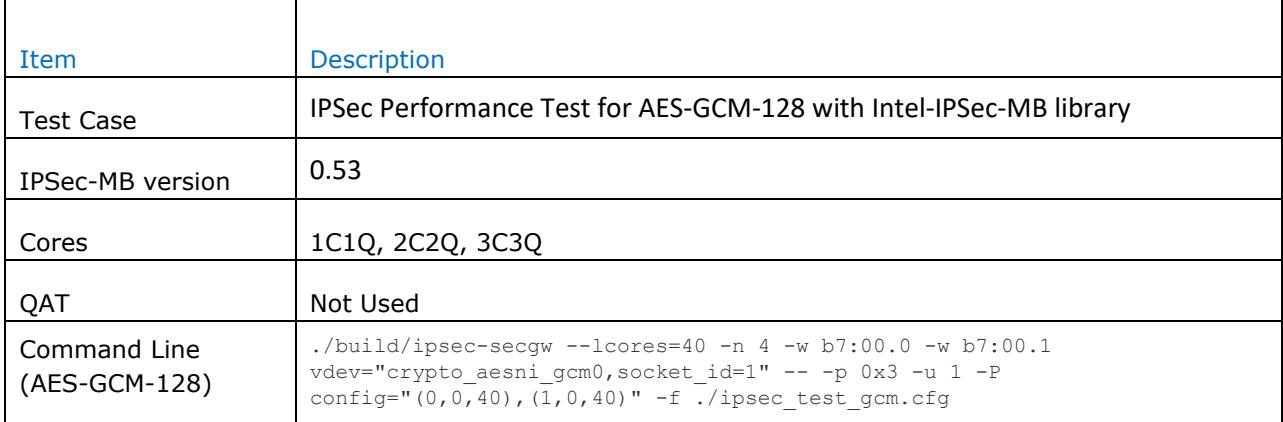

#### Test Result: (Mpackets /s)

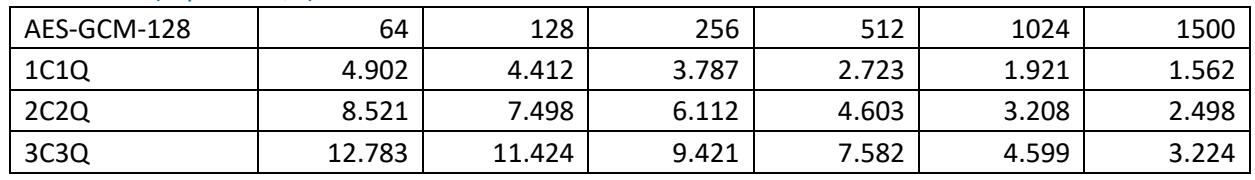

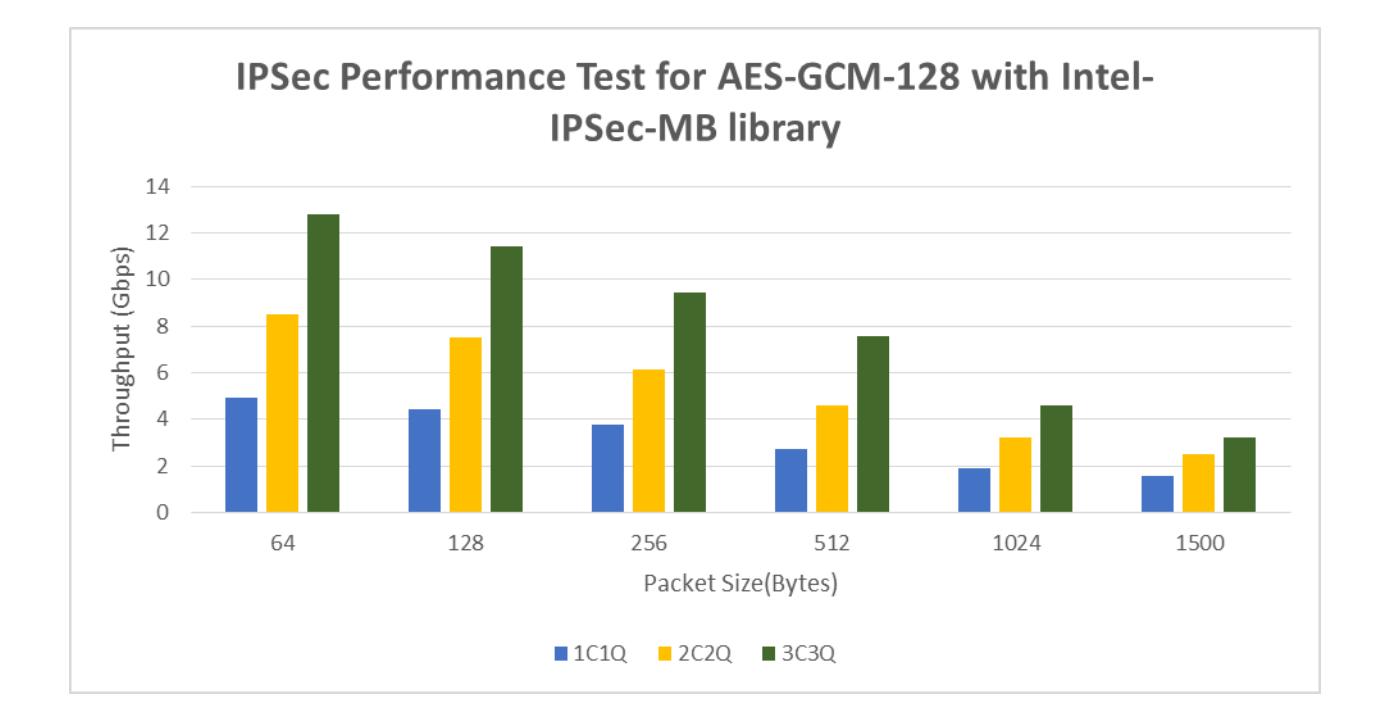

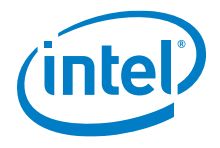

#### **DISCLAIMERS**

INFORMATION IN THIS DOCUMENT IS PROVIDED IN CONNECTION WITH INTEL PRODUCTS. NO LICENSE, EXPRESS OR IMPLIED, BY ESTOPPEL OR OTHERWISE, TO ANY INTELLECTUAL PROPERTY RIGHTS IS GRANTED BY THIS DOCUMENT. EXCEPT AS PROVIDED IN INTEL'S TERMS AND CONDITIONS OF SALE FOR SUCH PRODUCTS, INTEL ASSUMES NO LIABILITY WHATSOEVER AND INTEL DISCLAIMS ANY EXPRESS OR IMPLIED WARRANTY, RELATING TO SALE AND/OR USE OF INTEL PRODUCTS INCLUDING LIABILITY OR WARRANTIES RELATING TO FITNESS FOR A PARTICULAR PURPOSE, MERCHANTABILITY, OR INFRINGEMENT OF ANY PATENT, COPYRIGHT OR OTHER INTELLECTUAL PROPERTY RIGHT.

You may not use or facilitate the use of this document in connection with any infringement or other legal analysis concerning Intel products described herein.

Tests document performance of components on a particular test, in specific systems. Differences in hardware, software, or configuration will affect actual performance. Consult other sources of information to evaluate performance as you consider your purchase. For more complete information about performance and benchmark results, visit [www.intel.com/benchmarks.](http://www.intel.com/benchmarks)

Software and workloads used in performance tests may have been optimized for performance only on Intel microprocessors. Performance tests, such as SYSmark and MobileMark, are measured using specific computer systems, components, software, operations and functions. Any change to any of those factors may cause the results to vary. You should consult other information and performance tests to assist you in fully evaluating your contemplated purchases, including the performance of that product when combined with other products.

Performance results are based on testing as of June.22 and may not reflect all publicly available security updates. See configuration disclosure for details. No product can be absolutely secure. For more information go to http://www.intel.com/performance

Intel® AES-NI requires a computer system with an AES-NI enabled processor, as well as non-Intel software to execute the instructions in the correct sequence. AES-NI is available on select Intel® processors. For availability, consult your reseller or system manufacturer. **For more information, see http://software.intel.com/en-us/articles/inteladvanced-encryption-standard-instructions-aes-ni/**

Copyright © 2020 Intel Corporation. All rights reserved.

§